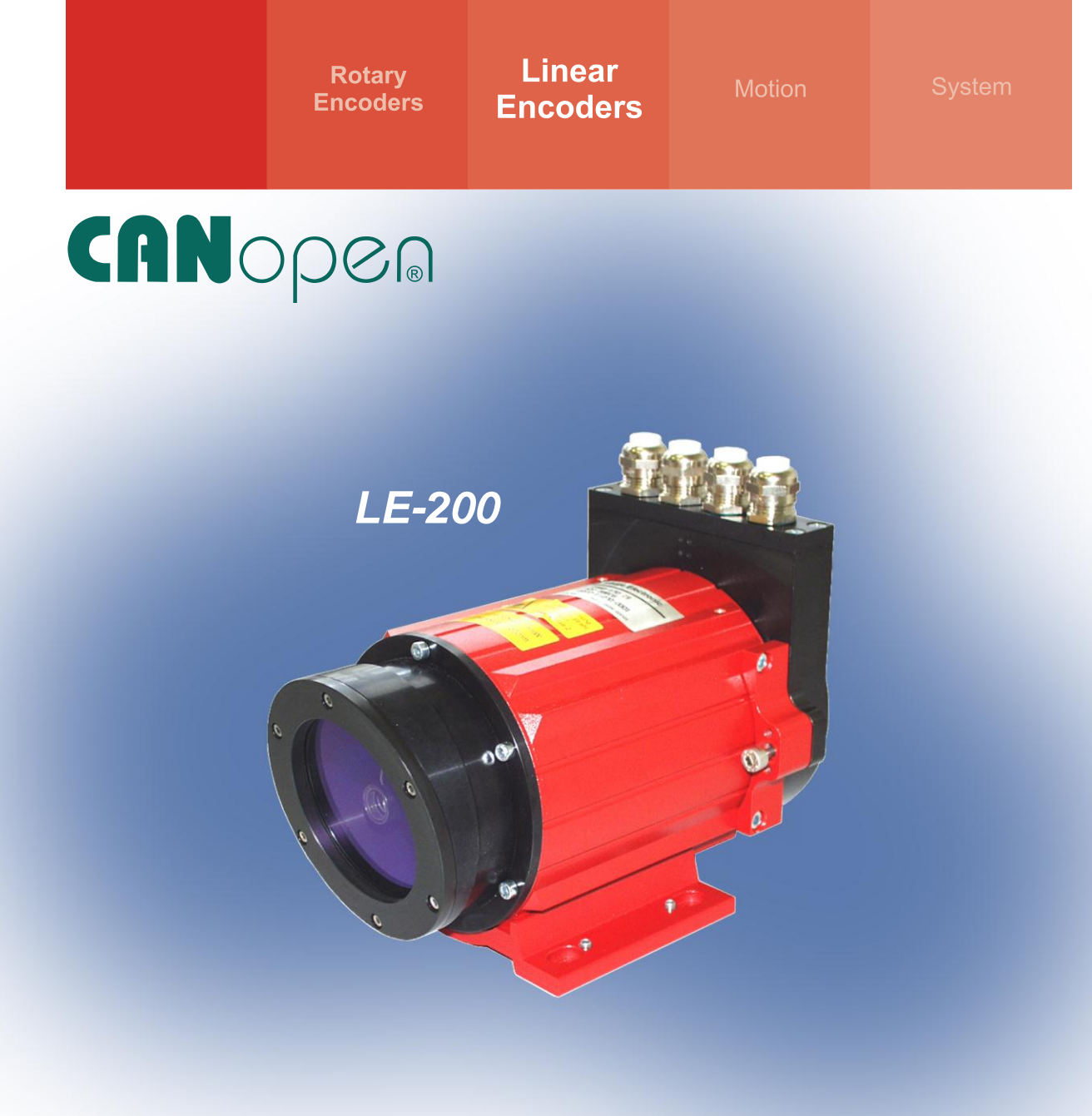

• **Software/Support DVD: 490-01001 - Soft-No.: 490-00408**

# **User Manual**

## **Laser Measuring Device LE-200 with CANopen - interface**

- **Additional safety instructions**
- $\bullet$  Installation
- **Commissioning**
- **Configuration / Parameterization**
- **Troubleshooting / Diagnostic options**

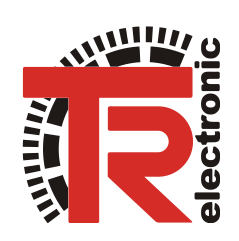

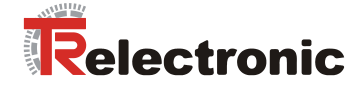

## *TR-Electronic GmbH*

D-78647 Trossingen Eglishalde 6 Tel.: (0049) 07425/228-0 Fax: (0049) 07425/228-33 E-mail: [info@tr-electronic.de](mailto:info@tr-electronic.de) http://www.tr-electronic.de

## **Copyright protection**

This Manual, including the illustrations contained therein, is subject to copyright protection. Use of this Manual by third parties in contravention of copyright regulations is forbidden. Reproduction, translation as well as electronic and photographic archiving and modification require the written content of the manufacturer. Offenders will be liable for damages.

#### **Subject to amendments**

Any technical changes that serve the purpose of technical progress, reserved.

#### **Document information**

Release date/Rev. date: 03/21/2013 Author: MÜJ

Document rev. no.: TR – ELE – BA – GB – 0010 - 06 File name: TR-ELE-BA-GB-0010-06.doc

### **Font styles**

*Italic* or **bold** font styles are used for the title of a document or are used for highlighting.

Courier font displays text, which is visible on the display or screen and software menu selections.

< > indicates keys on your computer keyboard (such as <RETURN>).

### **Trademarks**

CANopen<sup>®</sup> and CiA<sup>®</sup> are registered community trademarks of CAN in Automation e.V.

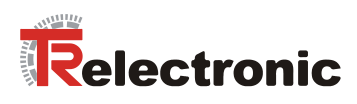

## **Contents**

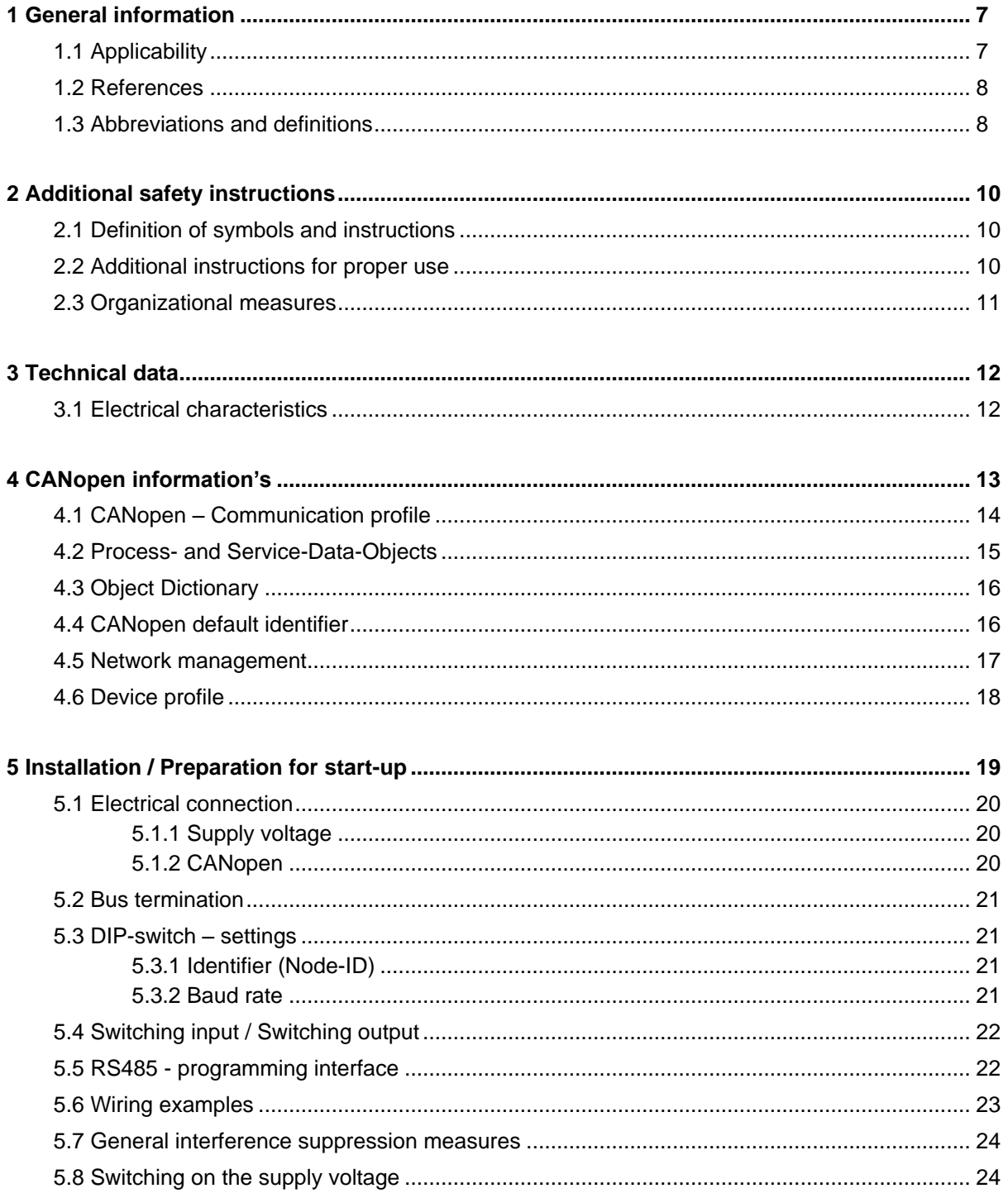

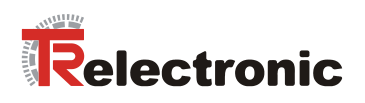

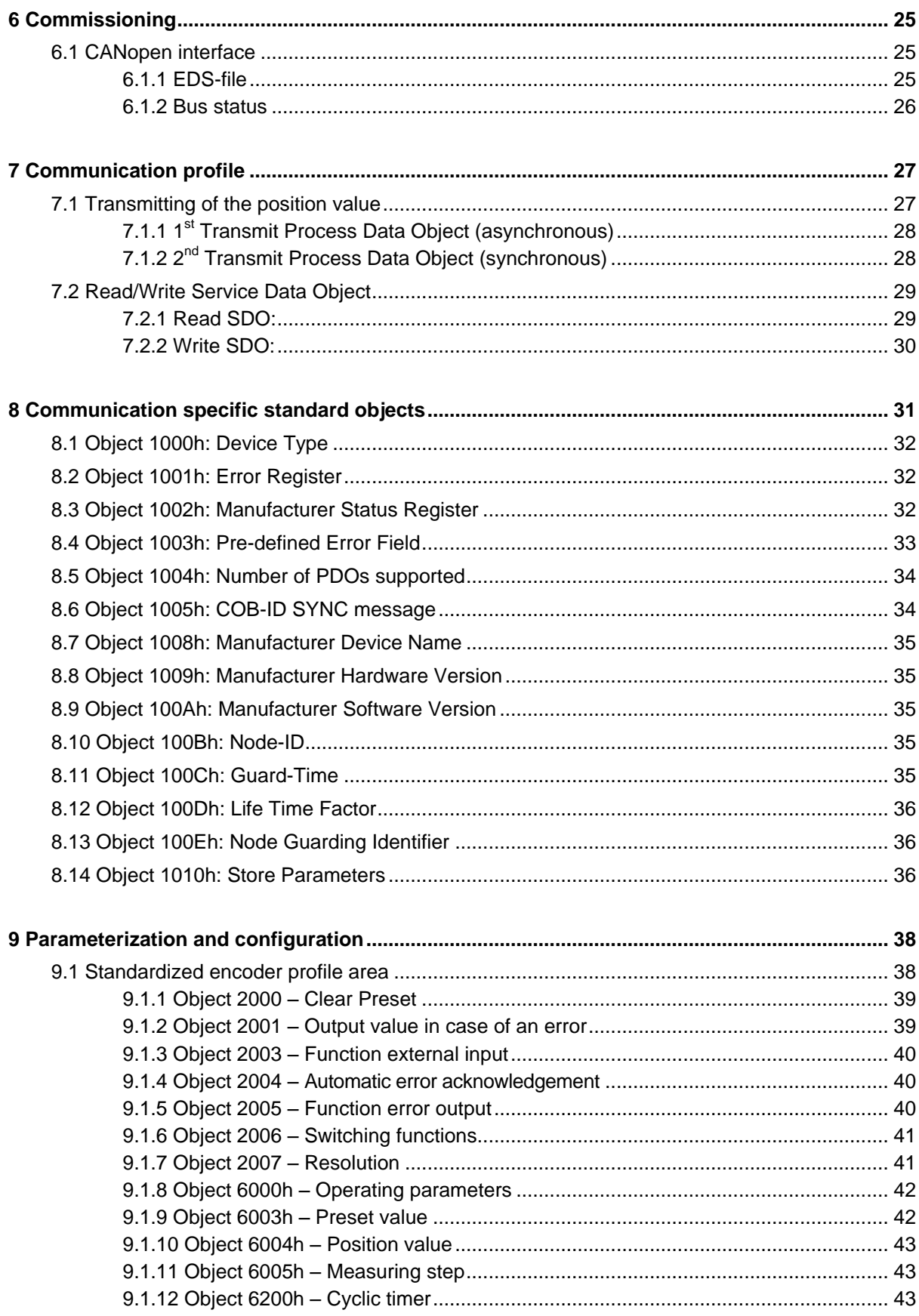

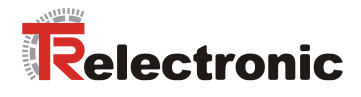

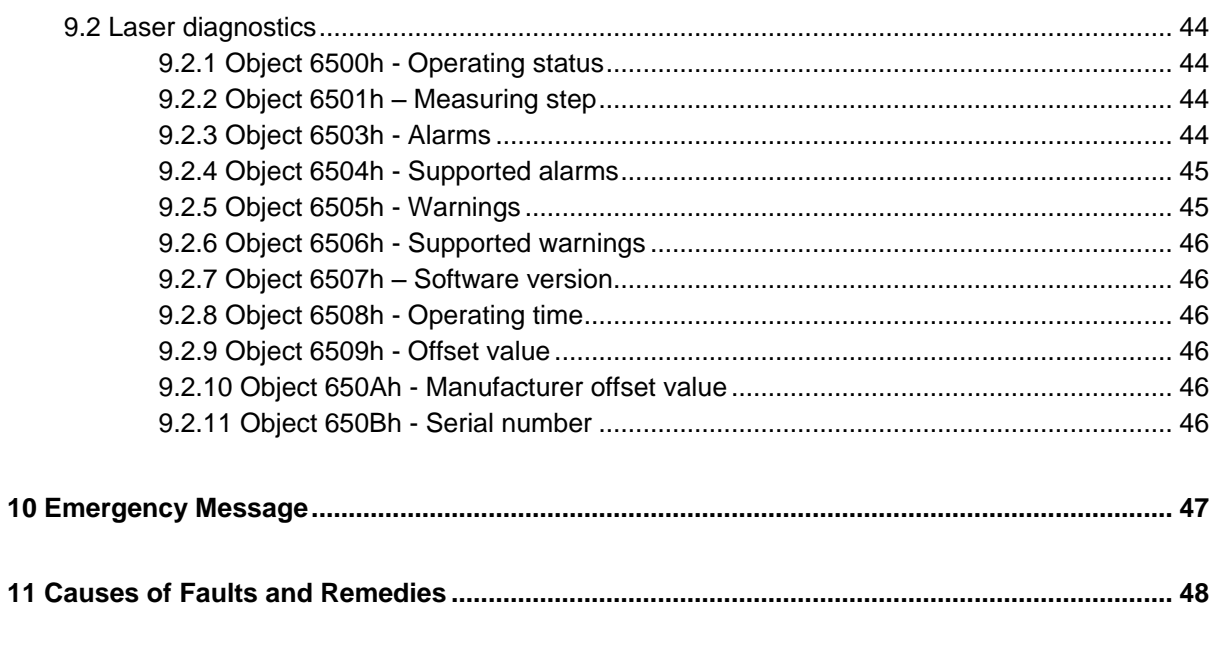

## Appendix:

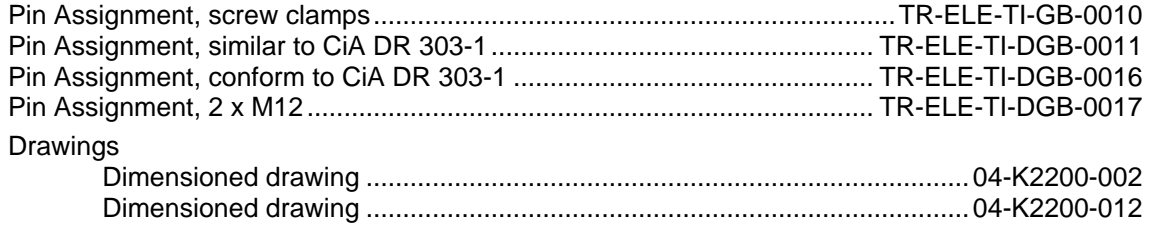

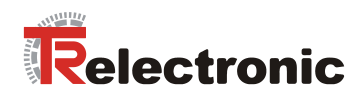

## **Revision index**

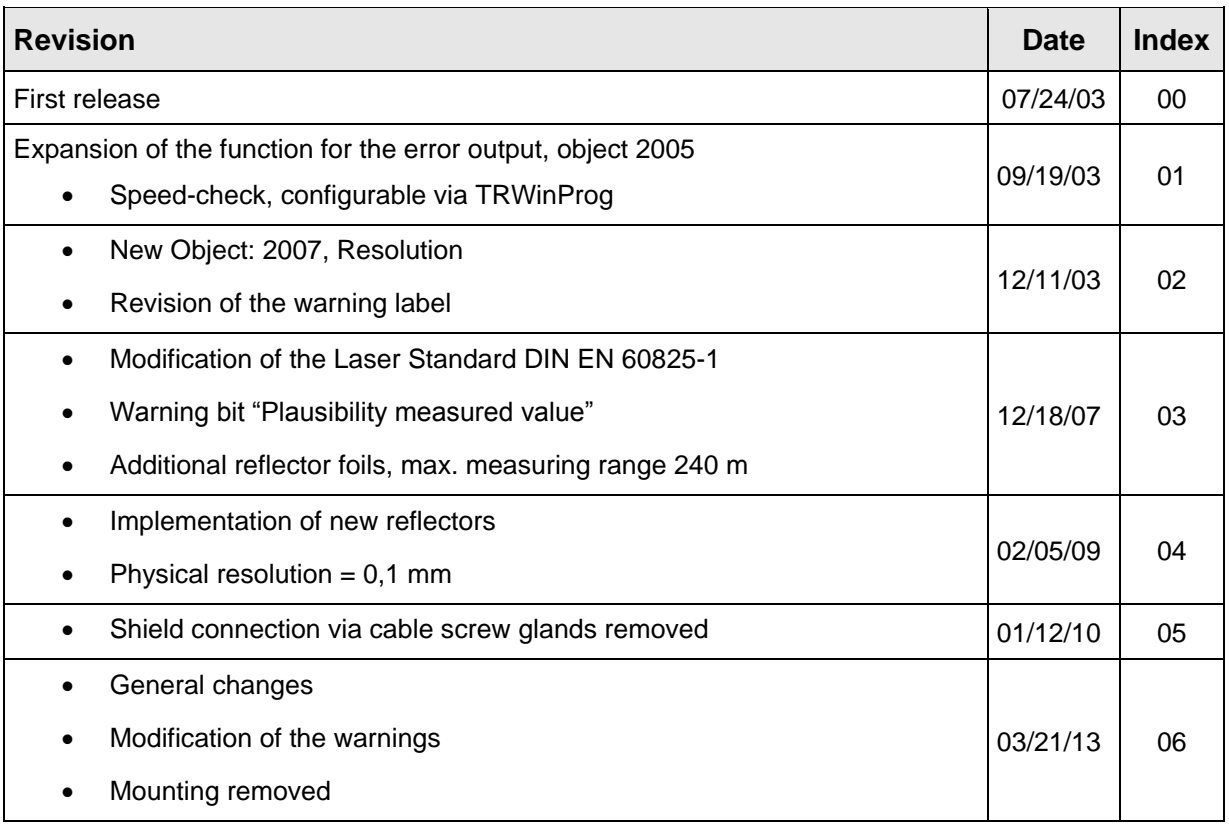

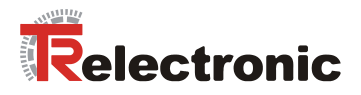

## <span id="page-6-0"></span>**1 General information**

The User Manual includes the following topics:

- Safety instructions in additional to the basic safety instructions defined in the Assembly Instructions
- Electrical characteristics
- Installation
- Commissioning
- Configuration / parameterization
- Causes of faults and remedies

As the documentation is arranged in a modular structure, this User Manual is supplementary to other documentation, such as product datasheets, dimensional drawings, leaflets and the assembly instructions etc.

The User Manual may be included in the customer's specific delivery package or it may be requested separately.

## <span id="page-6-1"></span>**1.1 Applicability**

This User Manual applies exclusively to the following measuring system models with *CANopen* interface:

LE-200

The products are labelled with affixed nameplates and are components of a system.

The following documentation therefore also applies:

- the operator's operating instructions specific to the system,
- this User Manual,
- and the assembly instruction which is enclosed when the device is delivered: **"TR-ELE-BA-DGB-0018"**

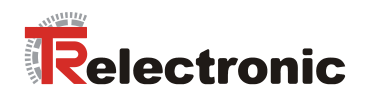

## <span id="page-7-0"></span>**1.2 References**

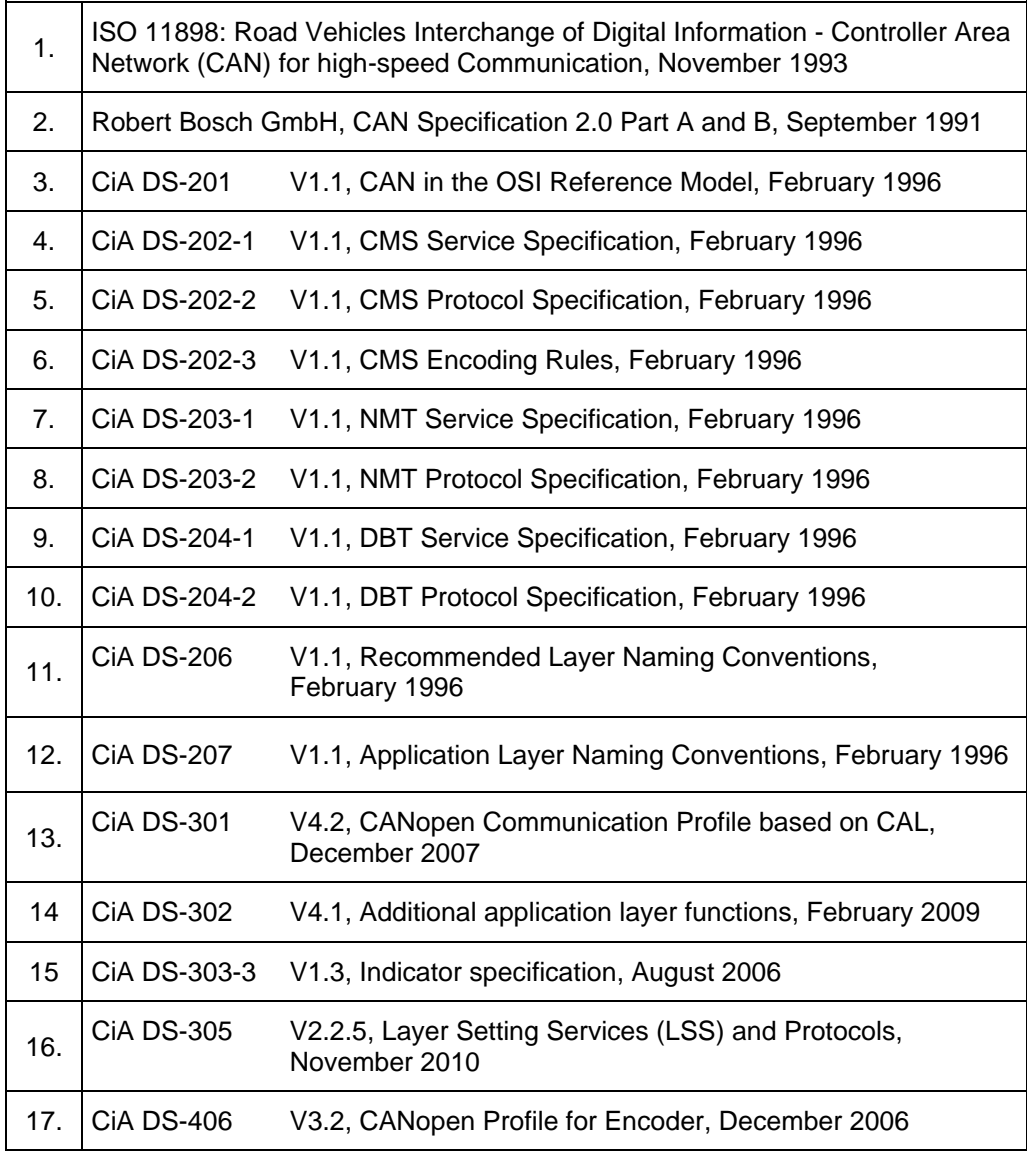

## <span id="page-7-1"></span>**1.3 Abbreviations and definitions**

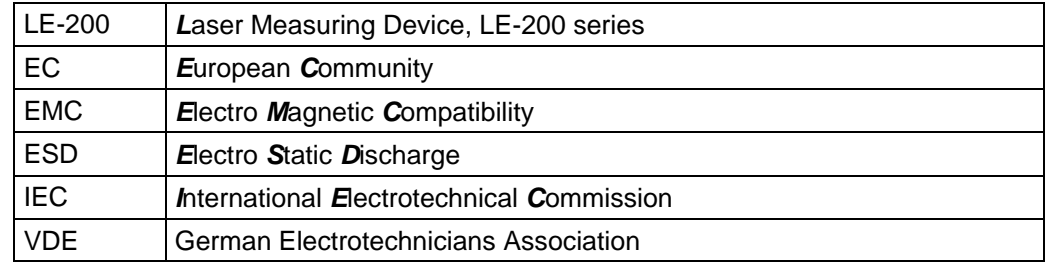

© TR-Electronic GmbH 2007, All Rights Reserved **Printed in the Federal Republic of Germany** 

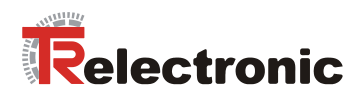

## **CAN specific**

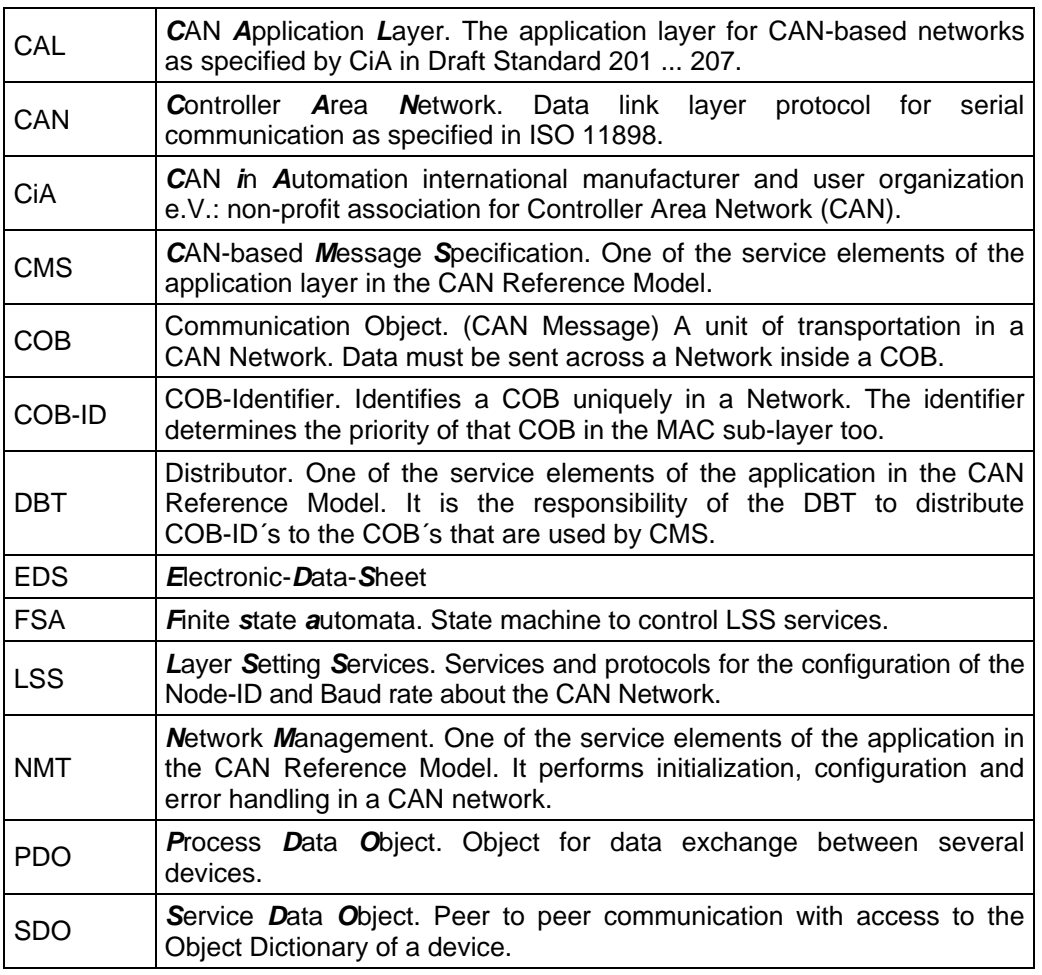

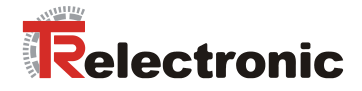

## <span id="page-9-0"></span>**2 Additional safety instructions**

## <span id="page-9-1"></span>**2.1 Definition of symbols and instructions**

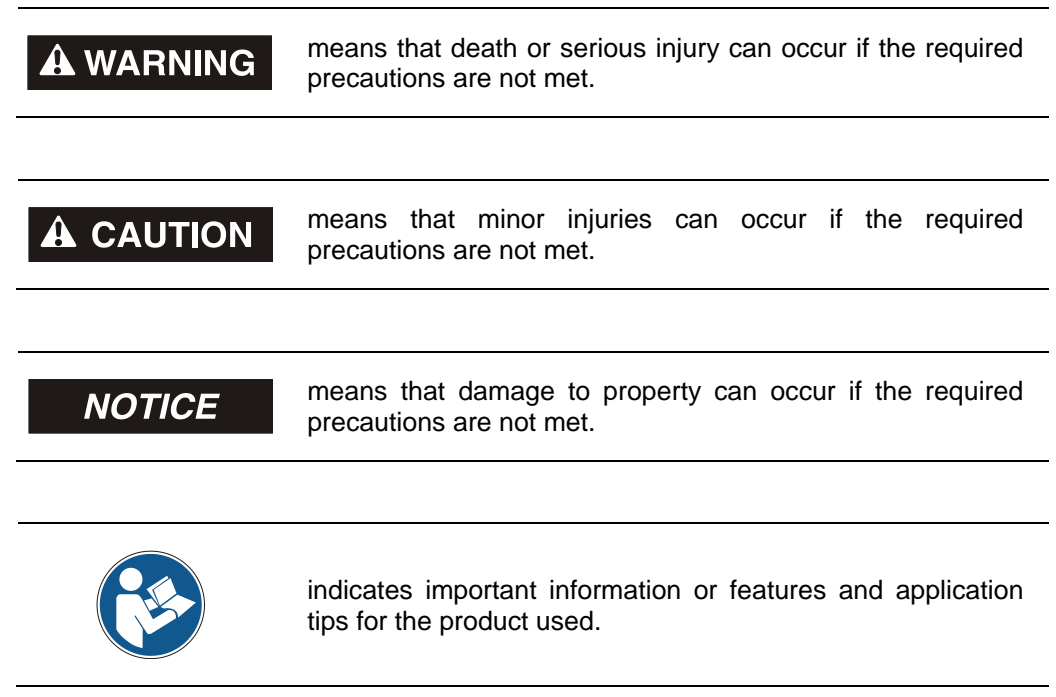

## <span id="page-9-2"></span>**2.2 Additional instructions for proper use**

The measurement system is designed for operation with CANopen networks according to the International Standard ISO/DIS 11898 and 11519-1 up to max. 1 Mbit/s. The profile corresponds to the *"CANopen Device Profile for Encoder CiA DS-406 V2.0A"*.

The technical guidelines for the structure of the CANopen network from the CAN User Organization CiA are always to be observed in order to ensure safe operation.

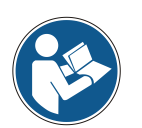

*Proper use also includes:*

- observing all instructions in this User Manual,
- observing the assembly instructions. The *"Basic safety instructions"* in particular must be read and understood prior to commencing work.

© TR-Electronic GmbH 2007, All Rights Reserved **Printed in the Federal Republic of Germany** Printed in the Federal Republic of Germany

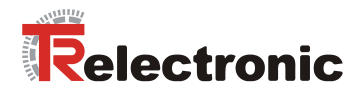

## <span id="page-10-0"></span>**2.3 Organizational measures**

- This User Manual must always kept accessible at the site of operation of the measurement system.
- Prior to commencing work, personnel working with the measurement system must have read and understood
	- the assembly instructions, in particular the chapter *"Basic safety instructions"*,
	- and this User Manual, in particular the chapter ["Additional safety](#page-9-0)  [instructions"](#page-9-0).

This particularly applies for personnel who are only deployed occasionally, e.g. at the parameterization of the measurement system.

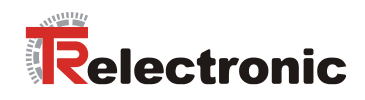

## <span id="page-11-0"></span>**3 Technical data**

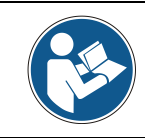

*The characteristics have validity, only after an operating time of approximate 30 minutes.*

## <span id="page-11-1"></span>**3.1 Electrical characteristics**

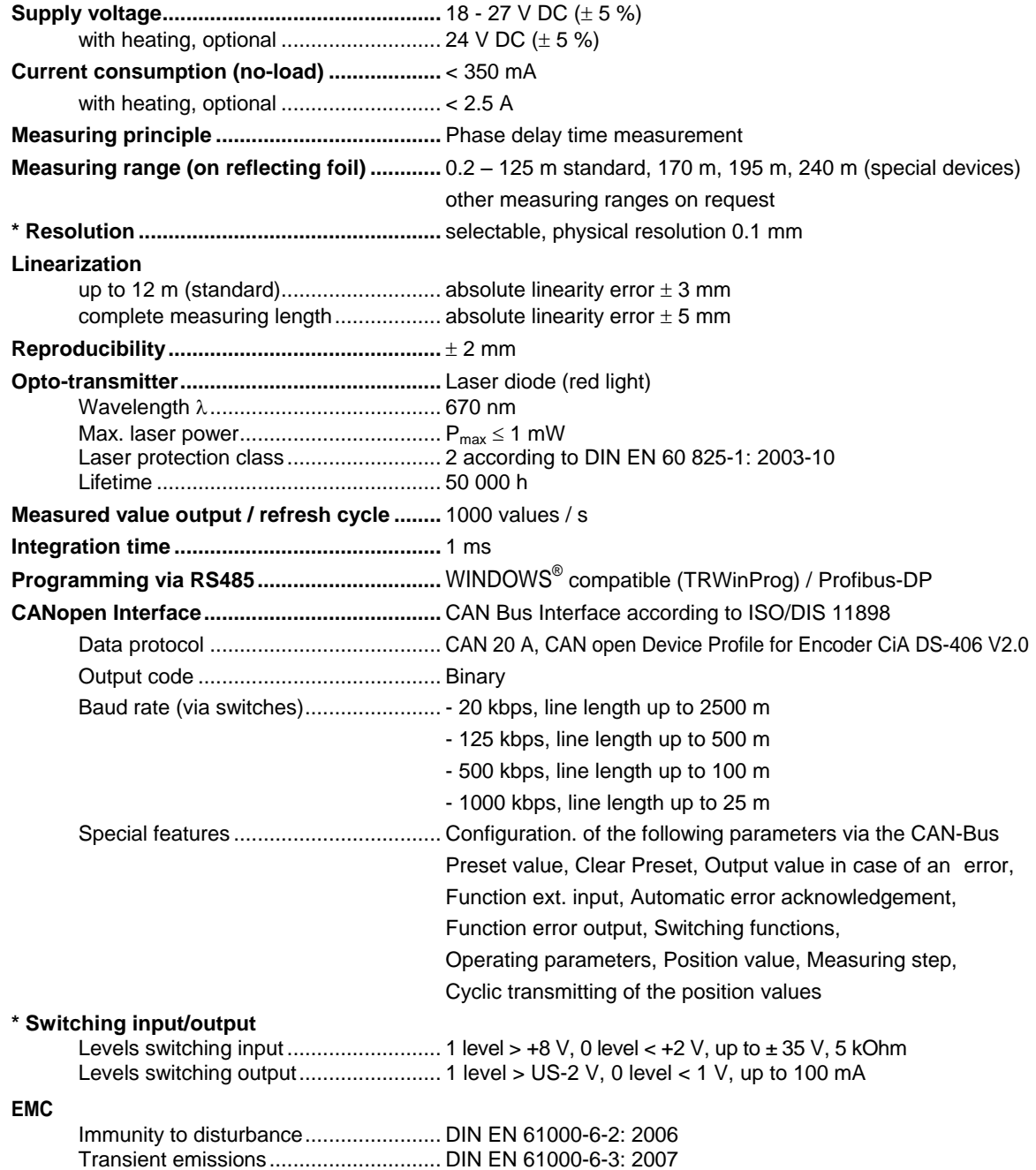

\* programmable parameter

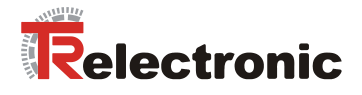

## <span id="page-12-0"></span>**4 CANopen information's**

CANopen was developed by the CiA and is standardized since at the end of 2002 in the European standard EN 50325-4.

As communication method CANopen uses the layers 1 and 2 of the CAN standard which was developed originally for the use in road vehicles (ISO 11898-2). In the automation technology these are extended by the recommendations of the CiA industry association with regard to the pin assignment and transmission rates. In the area of the application layer CiA has developed the standard CAL (CAN Application Layer).

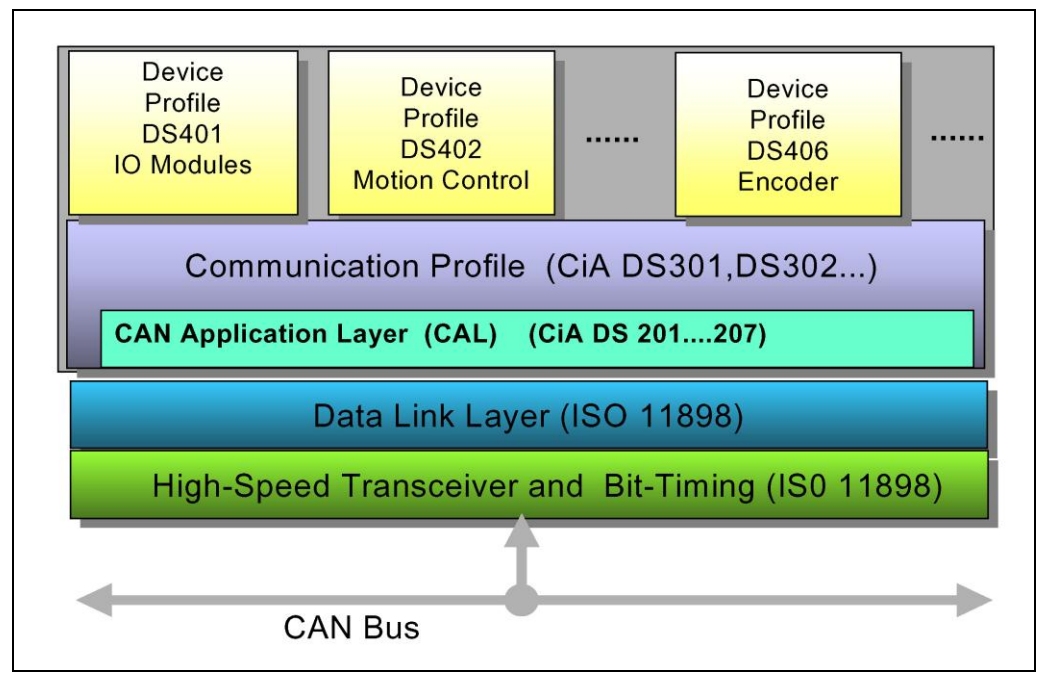

**Figure 1: CANopen classified in the ISO/OSI reference model**

In case of CANopen at first the communication profile as well as a "Build instructions" for device profiles was developed, in which with the structure of the object dictionary and the general coding rules the common denominator of all device profiles is defined.

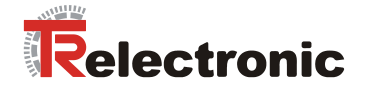

## <span id="page-13-0"></span>**4.1 CANopen – Communication profile**

The CANopen communication profile (defined in CiA DS-301) regulates the devices data exchange. Here real time data (e.g. position value) and parameter data (e.g. code sequence) will be differentiated. To the data types, which are different from the character, CANopen assigns respectively suitable communication elements.

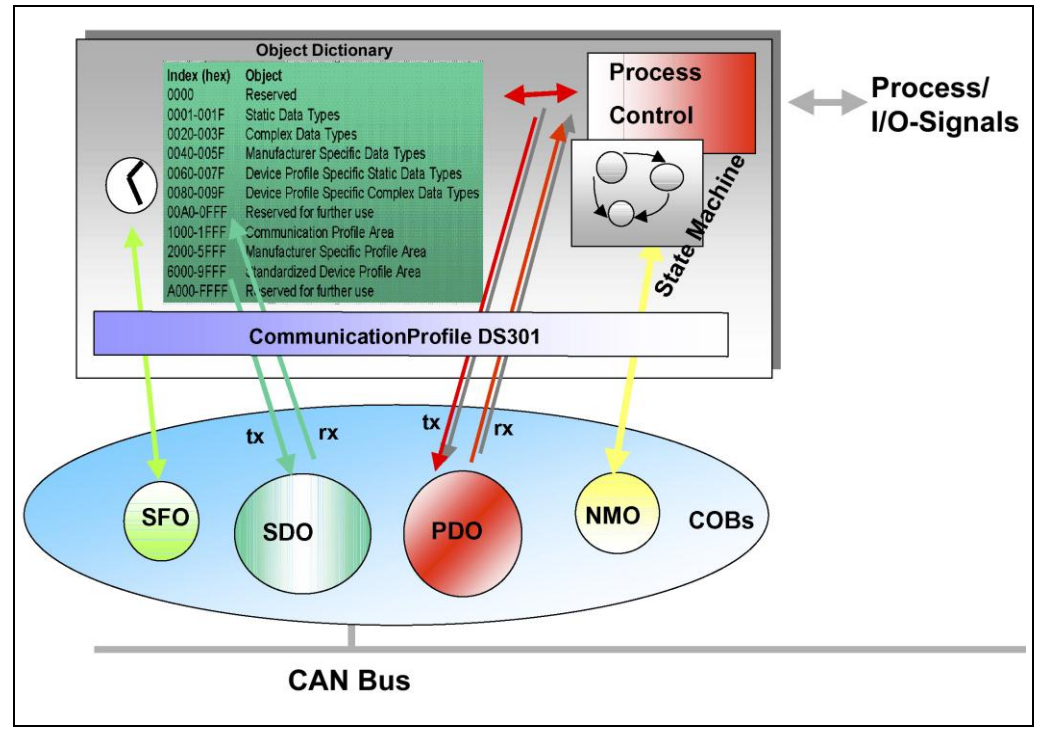

**Figure 2: Communication profile**

### **S**pecial **F**unction **O**bject **(SFO)**

- Synchronization (SYNC)
- Emergency (EMCY) Protocol

### **N**etwork **M**anagement **O**bject **(NMO)**

e.g.

- Life / Node-Guarding
- Boot-Up,...
- Error Control Protocol

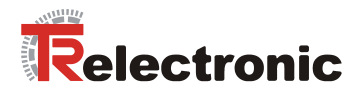

## <span id="page-14-0"></span>**4.2 Process- and Service-Data-Objects**

#### **Process-Data-Object (PDO)**

Process-Data-Objects manage the process data exchange, e.g. the cyclical transmission of the position value.

The process data exchange with the CANopen PDOs is "CAN pure", therefore without protocol overhead. All broadcast characteristics of CAN remain unchanged. A message can be received and evaluated by all devices at the same time.

#### **Service-Data-Object (SDO)**

Service-Data-Objects manage the parameter data exchange, e.g. the non-cyclical execution of the Preset function.

For parameter data of arbitrary size with the SDO an efficient communication mechanism is available. For this between the configuration master and the connected devices a service data channel for the parameter communication is available. The device parameters can be written with only one telegram handshake into the object dictionary of the devices or can be read out from this.

#### **Important characteristics of the SDO and PDO**

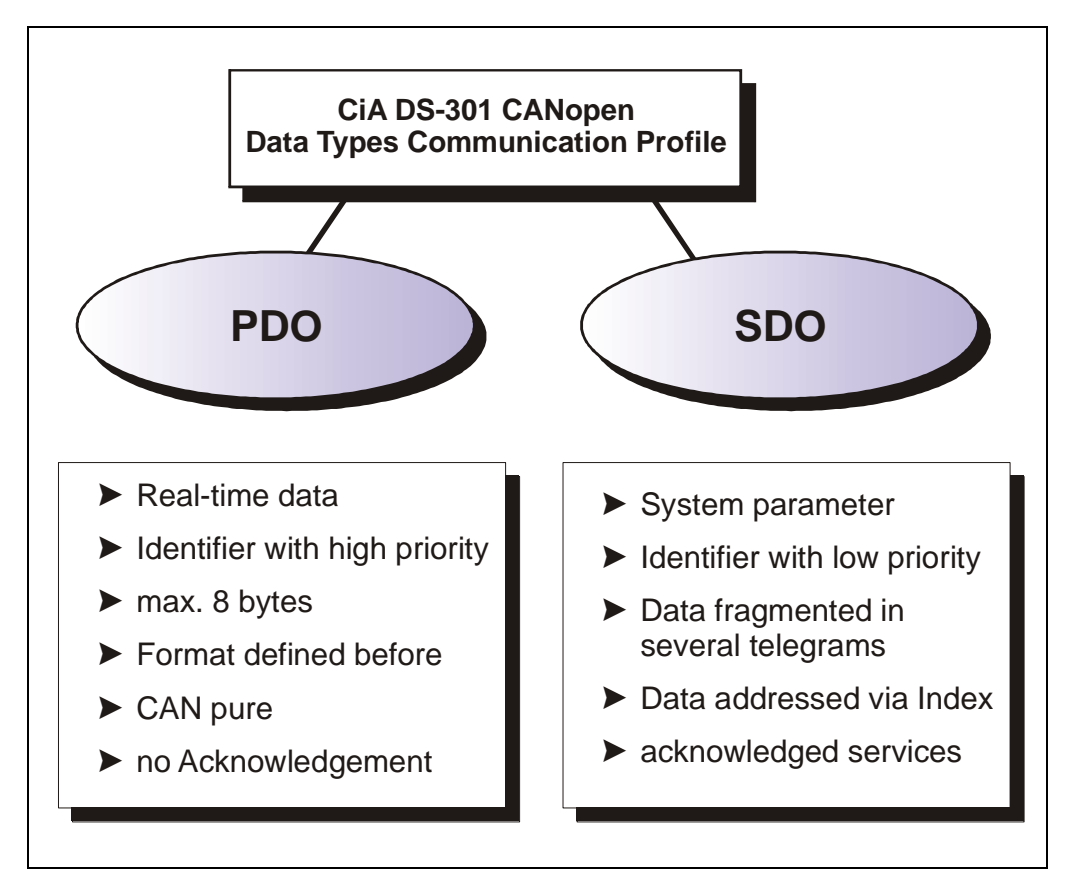

#### **Figure 3: Comparison of PDO/SDO characteristics**

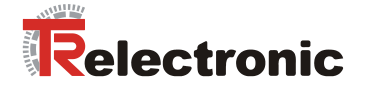

## <span id="page-15-0"></span>**4.3 Object Dictionary**

The object dictionary structures the data of a CANopen device in a clear tabular arrangement. It contains all device parameters as well as all current process data, which are accessible thereby also about the SDO.

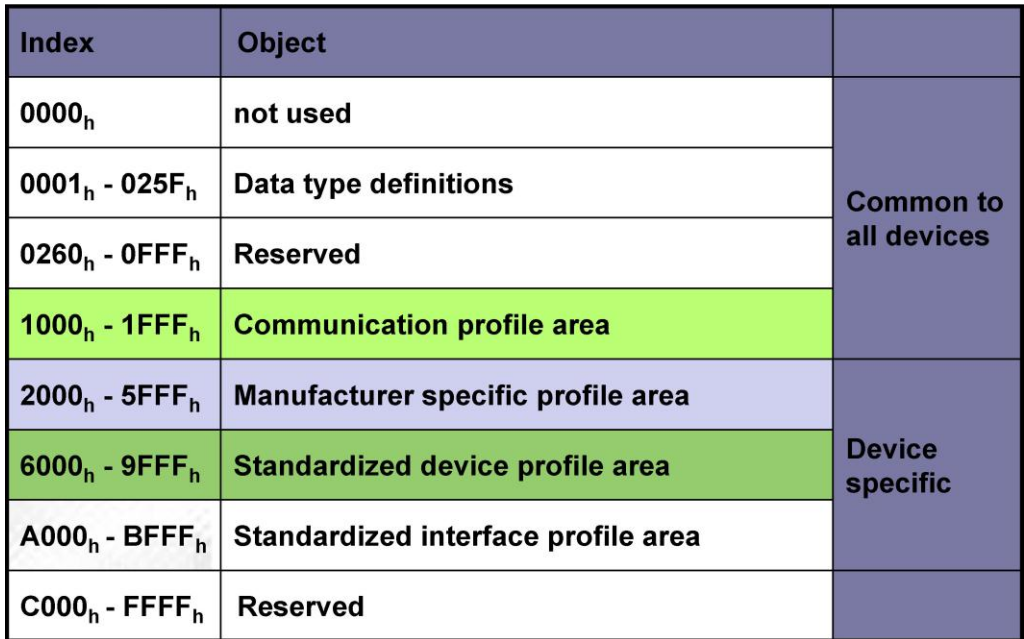

**Figure 4: Structure of the Object Dictionary**

## <span id="page-15-1"></span>**4.4 CANopen default identifier**

CANopen devices can be used without configuration in a CANopen network. Just the setting of a bus address and the baud rate is required. From this node address the identifier allocation for the communication channels is derived.

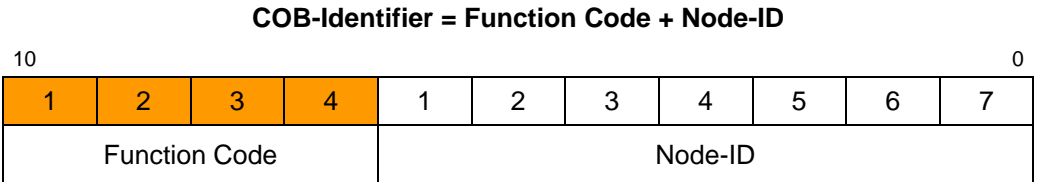

### **Examples**

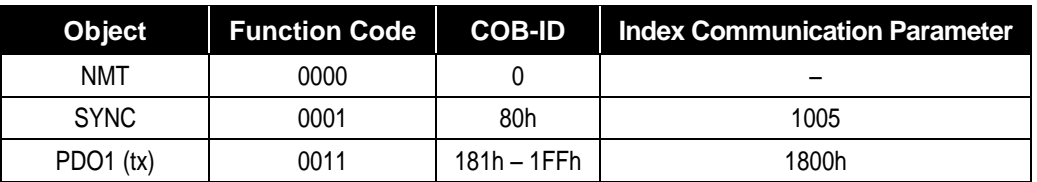

© TR-Electronic GmbH 2007, All Rights Reserved **Printed in the Federal Republic of Germany** Printed in the Federal Republic of Germany

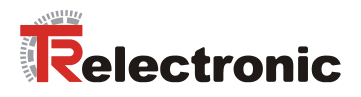

## <span id="page-16-0"></span>**4.5 Network management**

The network management supports a simplified Boot-Up of the net. With only one telegram all devices can be switched into the Operational condition.

After Power on the measuring system is first in the "Pre-Operational" condition (2).

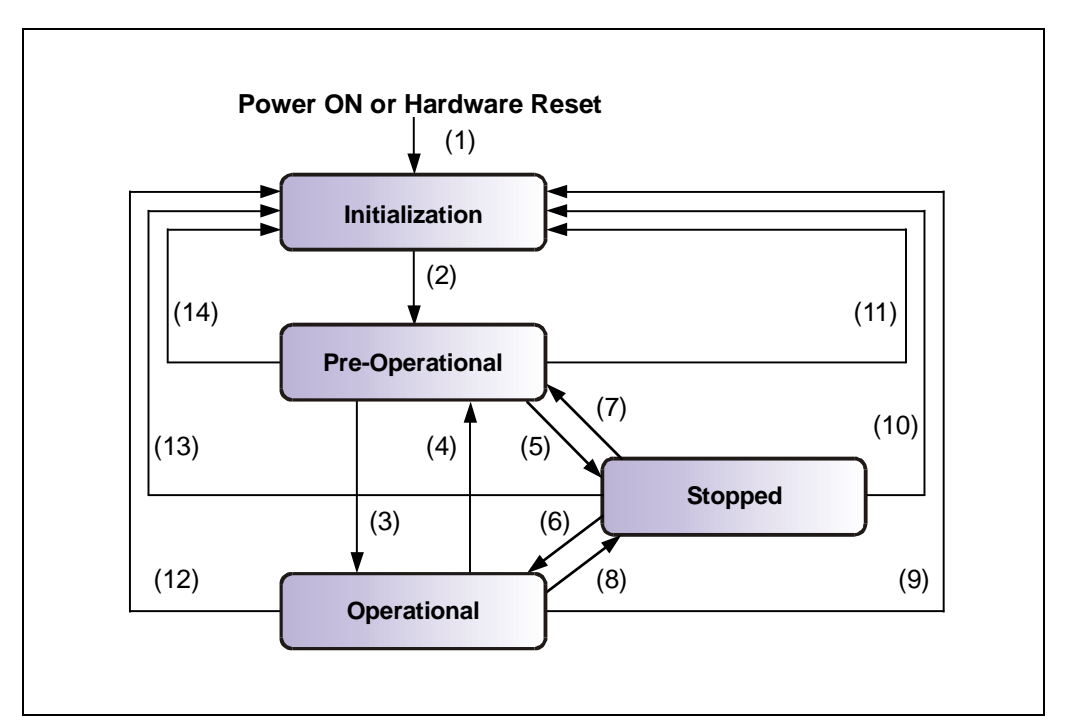

**Figure 5: Boot-Up mechanism of the network management**

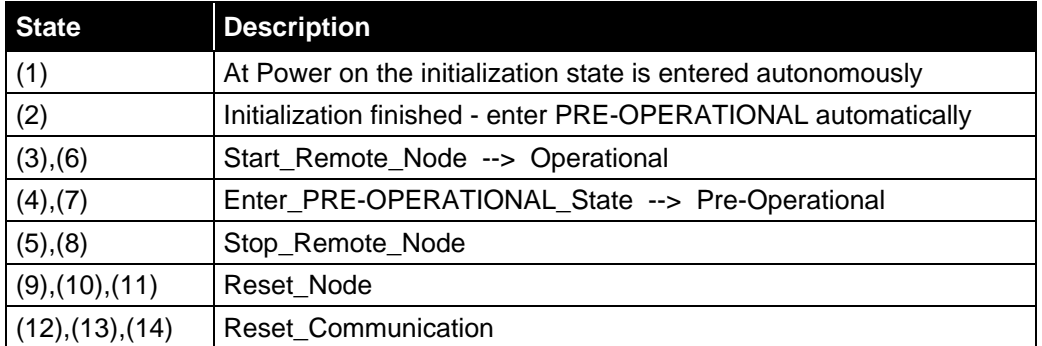

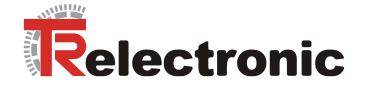

## <span id="page-17-0"></span>**4.6 Device profile**

The CANopen device profiles describe the "what" of the communication. In the profiles the meaning of the transmitted data is unequivocal and manufacturer independently defined. So the basic functions of each device class

e.g. for encoder: *CiA DS-406*

can be responded uniformly. On the basis of these standardized profiles CANopen devices can be accessed in an identical way over the bus. Therefore devices which support the same device profile are exchangeable with each other.

You can obtain further information on CANopen from the *CAN in Automation* Userand Manufacturer Association:

> **CAN in Automation** Am Weichselgarten 26 DE-91058 Erlangen

Tel. +49-9131-69086-0 Fax +49-9131-69086-79

Website: [www.can-cia.org](http://www.can-cia.org/) e-mail: [headquarters@can-cia.org](mailto:headquarters@can-cia.org)

© TR-Electronic GmbH 2007, All Rights Reserved **Printed in the Federal Republic of Germany** Printed in the Federal Republic of Germany

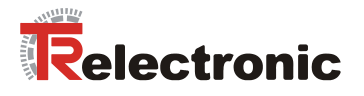

## <span id="page-18-0"></span>**5 Installation / Preparation for start-up**

The CANopen system is wired in bus topology with terminating resistors (120 ohms) at the beginning and at the end of the bus line. If it is possible, drop lines should be avoided. The cable is to be implemented as shielded twisted pair cable and should have an impedance of 120 ohms and a resistance of 70 m $\Omega/m$ . The data transmission is carried out about the signals CAN-H and CAN-L with a common GND as data reference potential. Optionally also a 24 V supply voltage can be carried.

In a CANopen network max. 127 slaves can be connected. The measuring system supports the Node-ID range from 1-64. The transmission rate can be adjusted via DIP-switches.

The length of a CANopen network is depending on the transmission rate and is represented in the following:

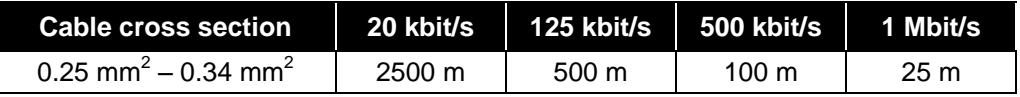

*The*

- *ISO 11898,*

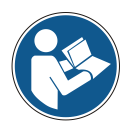

- *the recommendations of the CiA DR 303-1 (CANopen cabling and connector pin assignment)*
- *and other applicable standards and guidelines are to be observed to insure safe and stable operation!*

*In particular, the applicable EMC directive and the shielding and grounding guidelines must be observed!*

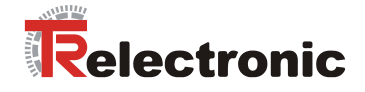

## <span id="page-19-0"></span>**5.1 Electrical connection**

In order to be able to carry out the connection, the connection cap must be removed from the laser first.

For this the screws **(A)** are loosened and the cap **(B)** is removed away from the laser.

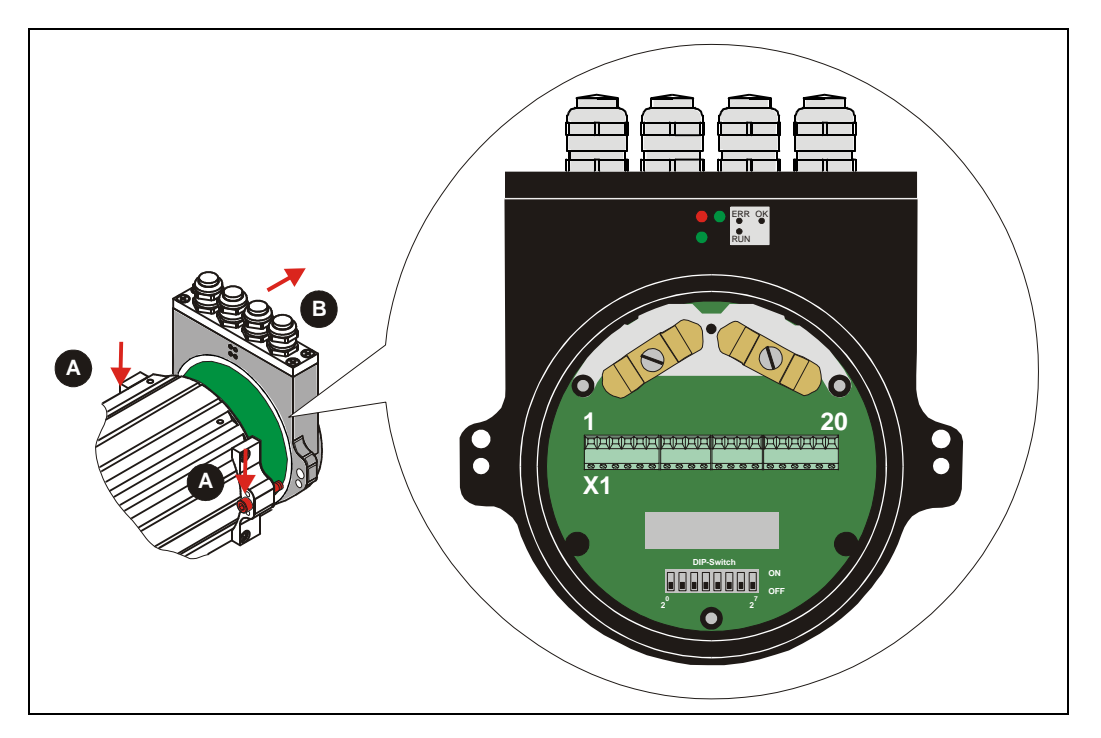

## <span id="page-19-1"></span>**5.1.1 Supply voltage**

**Pin 7** 0V, GND **Pin 8** Standard: 18 – 27 V DC Device with heating:  $24 \text{ V DC } (\pm 5\%)$ 

**EQEQEQEQEQEQEQEQEQEQEQEQEQEQEQE 1 2 3 4 5 6 7 8 9 10 11121314 151617181920**

## <span id="page-19-2"></span>**5.1.2 CANopen**

**Pin 15** GNDI (reference potential CAN\_L / CAN\_H)

**Pin 16** Shield (internal RC-element onto case)

**Pin 17** CAN\_H

- **Pin 18** CAN\_H
- **Pin 19** CAN\_L
- **Pin 20** CAN\_L

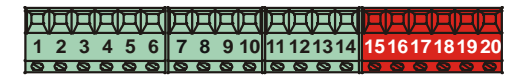

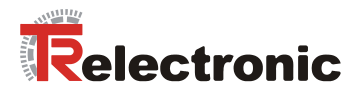

## <span id="page-20-0"></span>**5.2 Bus termination**

For the communication a defined no-signal level must be guaranteed on the CAN bus. To this both line ends have to be terminated with terminating resistors. In the laser measuring device is not provided an add-on connection of the terminating resistor. Therefore, if the laser measuring device is the last slave in the CAN bus line, the termination must be made manually with a terminating resistor of 121 ohms between the CAN\_H and CAN\_L lines.

## <span id="page-20-1"></span>**5.3 DIP-switch – settings**

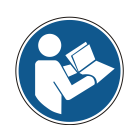

*The switch position is read-in only in the power-on state, therefore following modifications can be not recognized!*

## <span id="page-20-2"></span>**5.3.1 Identifier (Node-ID)**

The identifier (laser address)  $1 - 64$  is adjusted via the DIL-switches  $1-6$ :

DIL-1 = ID 2<sup>0</sup>, DIL-6 = ID 2<sup>5</sup>

The Node-ID is the adjusted hardware number by the DIL-switches 1-6 + 1. That means:

all 6 switches off = 0, Node-ID = 1

(see also ["Object 100Bh: Node-ID"](#page-34-3), pag[e 35\)](#page-34-3)

#### **Note:**

The adjusted address may be assigned only once in the CANopen bus.

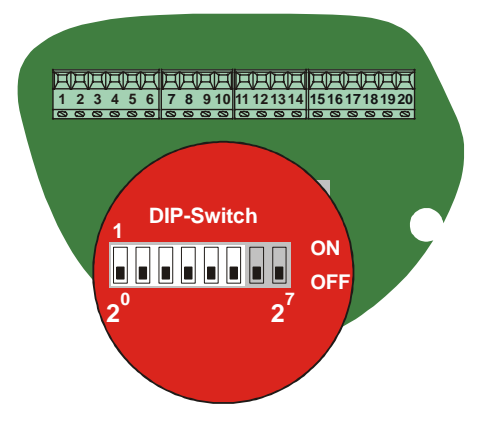

## <span id="page-20-3"></span>**5.3.2 Baud rate**

The baud rate is adjusted via the DILswitches 7-8:

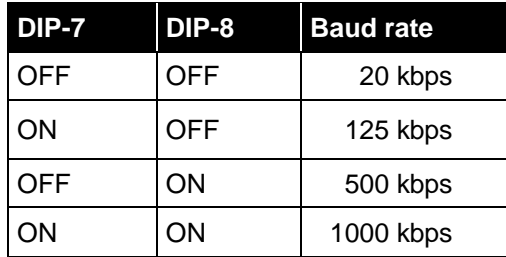

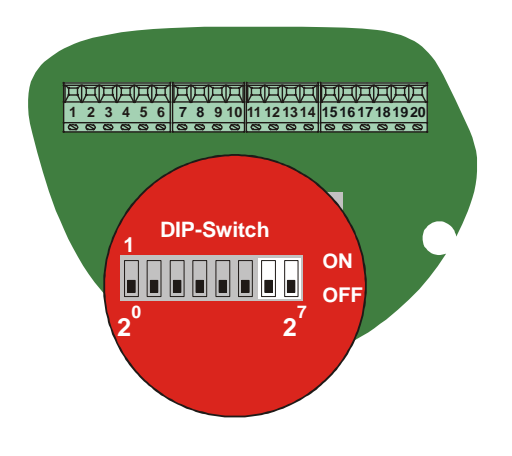

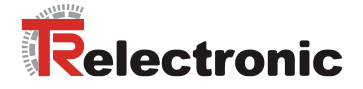

## <span id="page-21-0"></span>**5.4 Switching input / Switching output**

The programming of the switching input /switching output is carried out either directly via the bus, or via the PC software "TRWinProg".

#### **Functions of the switching input:**

- Preset
- Switch off laser diode
- Failure quit

#### **Functions of the switching output:**

- Temperature- ,
- Intensity- ,
- Hardware-Fail-Output or
- every fail
- Speed-check
- Plausibility measured value
- Switching output position

**Pin 1** GND, reference potential pin 2

**Pin 2** Switching output

**Pin 3** Switching input

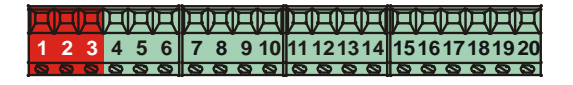

## <span id="page-21-1"></span>**5.5 RS485 - programming interface**

The RS485 programming interface was developed mainly only as service interface for the technician.

Primarily therefore the programming possibilities via the CANopen should be used. Via the PC software "TRWinProg" and a PC adapter the connection to the laser measuring device is established. More informations see page [23](#page-22-0) or in the TRWinProg software manual.

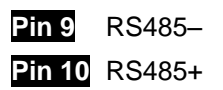

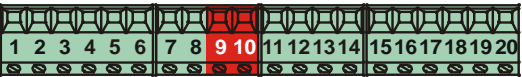

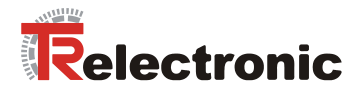

## <span id="page-22-0"></span>**5.6 Wiring examples**

**\*** Shield connection, see chapter [General interference suppression measures](#page-23-0) page [24.](#page-23-0) CiA DR 303-1 conformal pin assignment see "TR-ELE-TI-DGB-0011"

CANopen connection

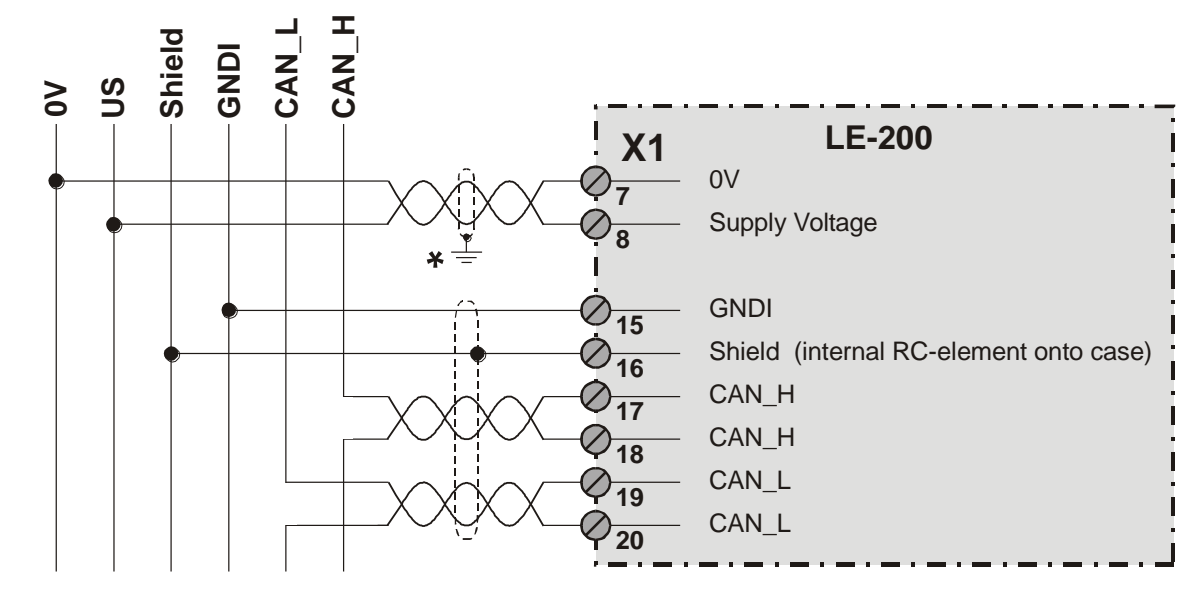

RS485-connection with parameter setting via "TRWinProg"

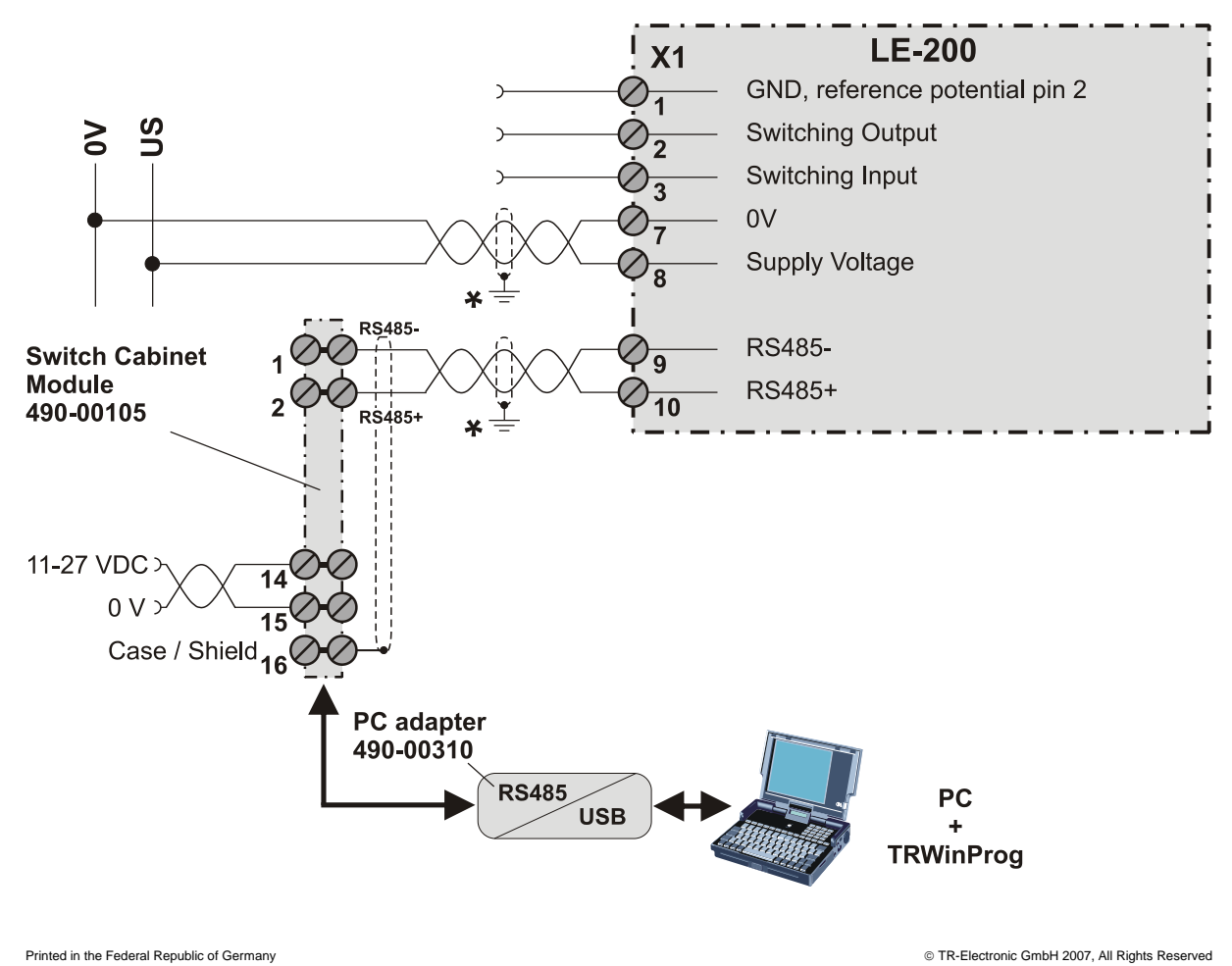

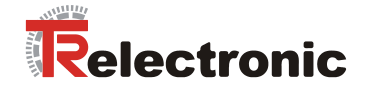

## <span id="page-23-0"></span>**5.7 General interference suppression measures**

- Lay the (shielded) connecting cable to the device at a sufficient distance or in a separate room from any power cables which are subject to interference. Otherwise the data transmission of the measured value can be interfered.
- To ensure reliable data transmission, use fully shielded cables and make sure they are well earthed. For differential data transfer (RS422, RS485 etc.), twisted-pair wires must be used in addition.
- Use a minimum cable cross-section of 0.22 mm**<sup>2</sup>** for data transfer purposes**.**
- Use a minimum earthing cable (machine base) cross-section of 10 mm**<sup>2</sup>** in order to avoid equipotential currents across the shield. Make sure the resistance of the earthing cable is much lower than that of the shield.
- Avoid crossing cables where possible. If unavoidable, only cross them at rightangles.
- Ensure continuous wiring of the shield and a large contact area on special shield clampings, see [Figure 6](#page-23-2) point **(A)**.

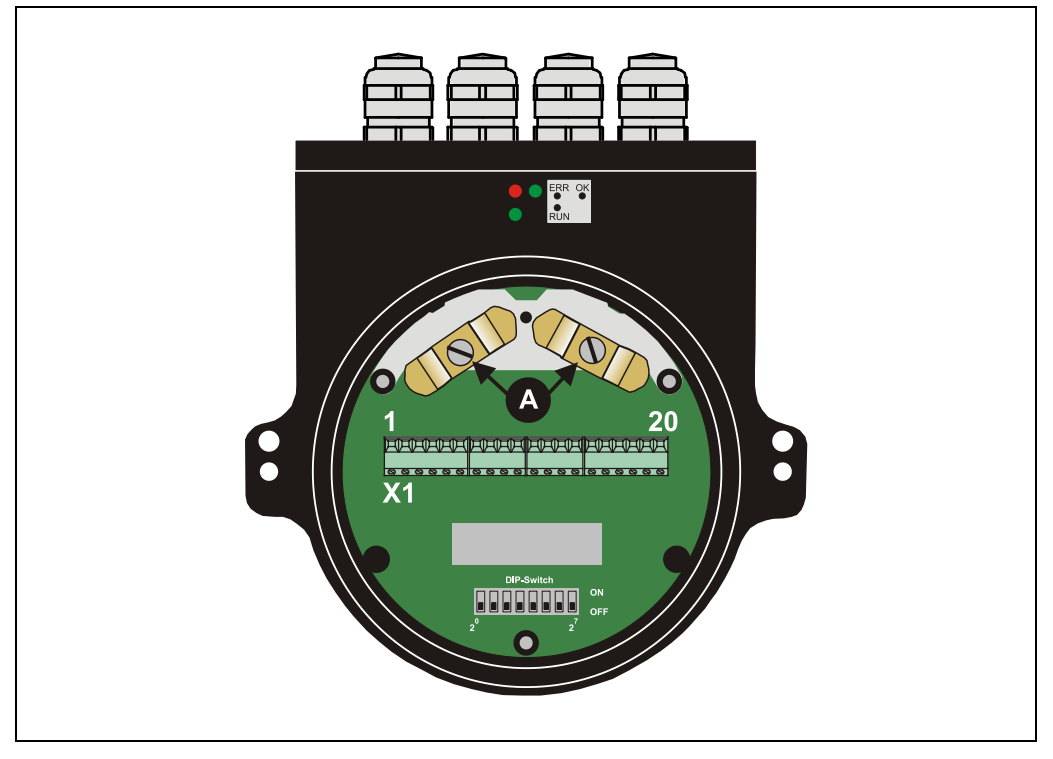

**Figure 6: Connection cap with shield clampings**

## <span id="page-23-2"></span><span id="page-23-1"></span>**5.8 Switching on the supply voltage**

After the connection, baud rate and Node-ID-setting has been carried out, the supply voltage can be switched on.

After power on and finishing the initialization, the laser goes to the Pre-operational state and waits for command. If the laser detects an internal error, an emergency message with the error code will be transmitted (see chapter ["Emergency Message"](#page-46-0), pag[e 47\)](#page-46-0).

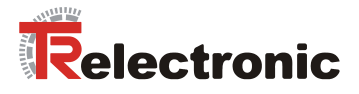

## <span id="page-24-0"></span>**6 Commissioning**

## <span id="page-24-1"></span>**6.1 CANopen interface**

The CAN-Bus-Interface is defined by the international norm ISO/DIS 11898 and specifies the two lowest layers of the ISO/DIS CAN Reference Model.

The CAN-BUS-Interface with the BUS-Driver PCA82C251 is galvanic isolated of the laser electronic and becomes the power over internal DC/DC-converter. There is no external power supply necessary for the CAN-BUS-Driver.

The conversion of the laser information to the CAN message format (CAN 2.0A) is done by the CAN-controller SJA1000. The function of the CAN-controller is controlled by a watchdog .

The CANopen Communication Profile (CIA standard DS 301) is a subset of CAN Application Layer ( CAL ) and describes, how the services are used by devices. The CANopen Profile allows the definition of device profiles for decentralized I/O.

The laser with CANopen-protocol support the Device Profile for Encoder (CIA Draft Standard Proposal 406, Version 2.0). **The encoders support the extended functions in Class C2**.

The communication functionality and objects, which are used in the laser profile, are described in an EDS-File ( Electronic Data Sheet ).

When using a CANopen Configuration Tool ( e.g.:CANSETTER ), the user can read the objects of the laser (SDOs) and program the functionality.

The selection of transmission rate and node number is done by hardware (switches).

## <span id="page-24-2"></span>**6.1.1 EDS-file**

The EDS-file (electronic data sheet) contains all informations about the laser specific parameters and operating modes of the laser measuring device. The EDS-file is needed by the CANopen network configuration tool to be able to configure or to take into operation the laser measuring device duly.

The EDS-file has the file name **"LE200.EDS"** The file is on the Software/Support DVD: Order number: 490-01001, Soft-No.: 490-00408.

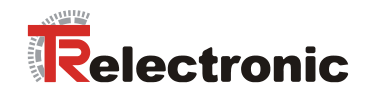

## <span id="page-25-0"></span>**6.1.2 Bus status**

At the connection cap the laser has 3 LEDs, which display the bus status of the laser:

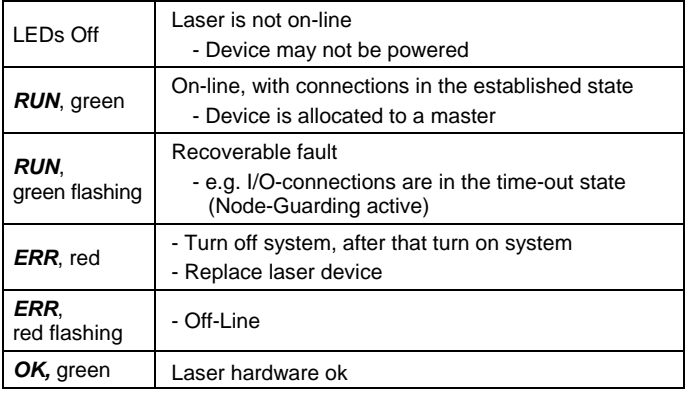

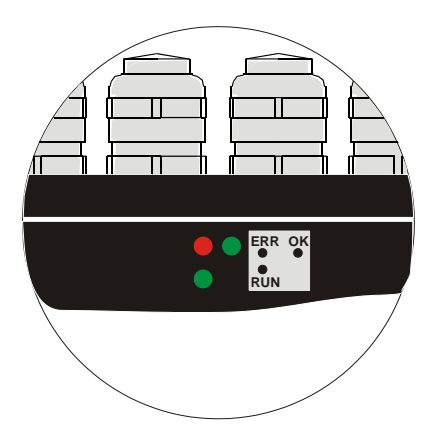

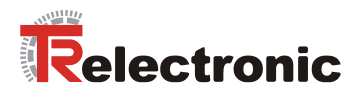

## <span id="page-26-0"></span>**7 Communication profile**

Two process data objects (PDO) are implemented in the device. One is used for asynchronous transmission and the other one for the cyclic transmission functions.

The output position value is transmitted in binary code:

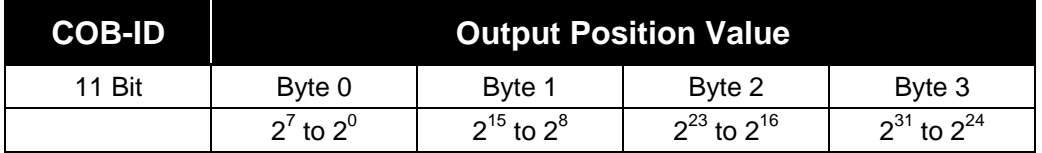

## <span id="page-26-1"></span>**7.1 Transmitting of the position value**

Before the laser position can be transferred the laser has to be started with the Node Start command.

## **Node Start Protocol**

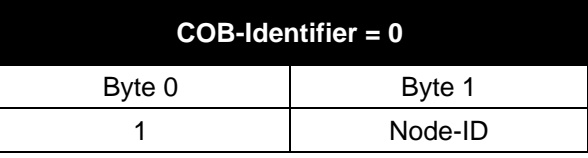

Node Start command with the Node-ID of the laser (slave) starts only this device.

Node Start command with **Node-ID = 0** starts all slaves connected to the bus.

After the Node Start command the laser transmit the position value one time with the COB-ID of object 1800h.

Now the laser position value can be transmitted over one of the two Transmit Process Data Objects, see chapter "1<sup>st</sup> [Transmit Process Data Object \(asynchronous\)"](#page-27-0) and "2<sup>nd</sup> [Transmit Process Data Object \(synchronous\)"](#page-27-1) on page [28.](#page-27-0)

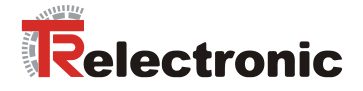

## <span id="page-27-0"></span>**7.1.1 1 st Transmit Process Data Object (asynchronous)**

The 1<sup>st</sup> transmit PDO (object 1800h) transmit the position value of the laser. The cyclic time is defined by the value of the cyclic timer (object 6200H). This transmission starts automatically after the Node Start command and the value of the cyclic timer is  $> 0$ . The default value of the COB-ID is 180h + Node-ID.

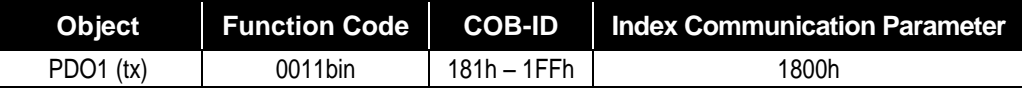

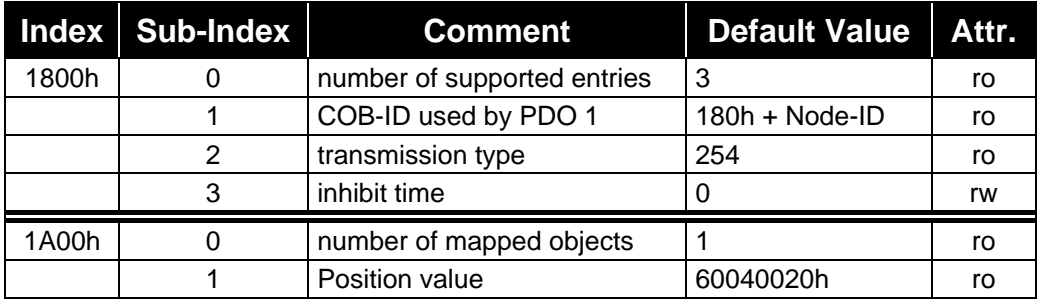

In order to stop the transmission of the measuring system position temporarily, the output can be interrupted by timer value  $= 0$ , in object 6200h.

## <span id="page-27-1"></span>**7.1.2 2 nd Transmit Process Data Object (synchronous)**

The  $2^{nd}$  transmit PDO (object 1802) transmit the position value of the laser one time on request in a cyclic way (remote / sync):

The measuring system receives a remote frame with the COB-ID (default value 280h + Node-ID)

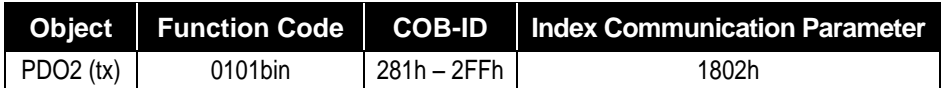

The measuring system receives a sync telegram with the COB-ID (default value 080h) defined in object 1005h. All slaves with this SYNC-COB-ID will transmit the position value.

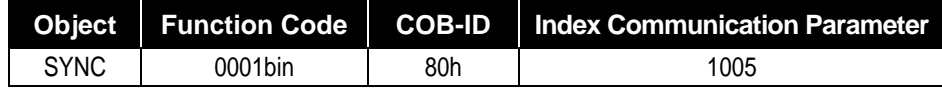

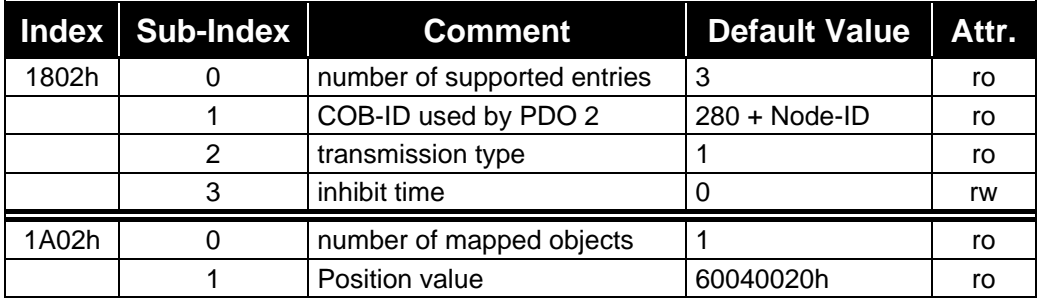

© TR-Electronic GmbH 2007, All Rights Reserved **Printed in the Federal Republic of German** Printed in the Federal Republic of German

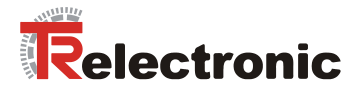

## <span id="page-28-0"></span>**7.2 Read/Write Service Data Object**

The transfer of the Service Data Object (SDO) is done by the CMS "Multiplexed Domain" protocol (CIA DS202/2).

## <span id="page-28-1"></span>**7.2.1 Read SDO:**

(Initiate "Domain Upload")

### **Request Protocol format:**

#### **COB-Identifier = 600h + Node-ID**

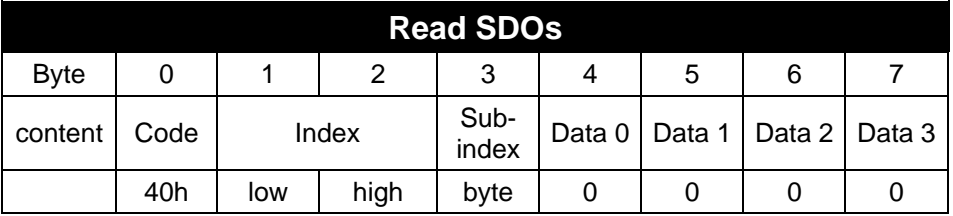

The Read SDO telegram has to be send to the slave.

The slave answers with the following telegram:

#### **Response Protocol format:**

### **COB-Identifier = 580h + Node-ID**

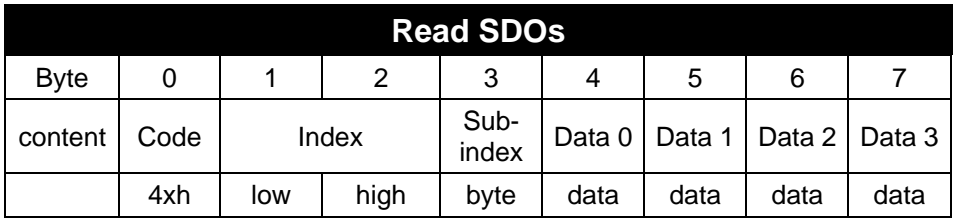

#### **Format byte 0:**

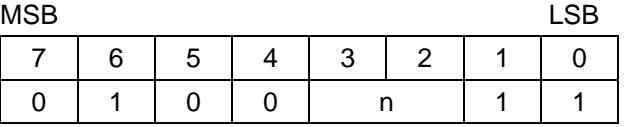

 $n =$  number of data bytes ( bytes 4-7) that does not contain data.

If only 1 data byte (Data 0) contains data the value of byte 0 is "4FH".

If byte  $0 = 80$ h the transfer has been aborted.

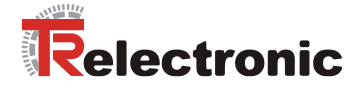

## <span id="page-29-0"></span>**7.2.2 Write SDO:**

(Initiate "Domain Download")

## **Request Protocol format:**

## **COB-Identifier = 600h + Node-ID**

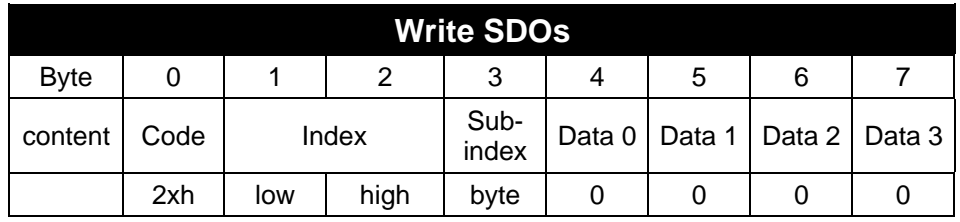

### **Format byte 0:**

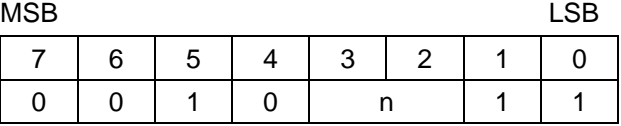

 $n =$  number of data bytes ( bytes 4-7) that does not contain data.

If only 1 data byte ( Data 0 ) contains data the value of byte 0 is "2FH".

The Write SDO telegram has to be send to the slave.

The slave answers with the following telegram:

### **Response Protocol format:**

## **COB-Identifier = 580h + Node-ID**

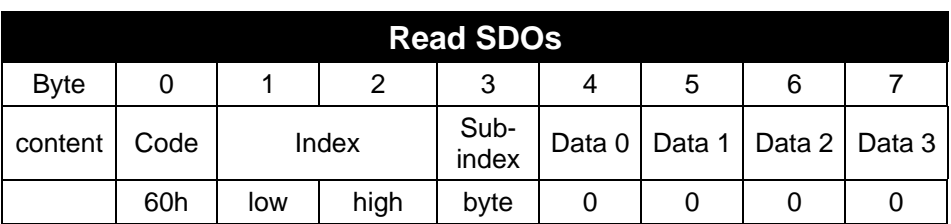

If byte  $0 = 80$ h the transfer has been aborted.

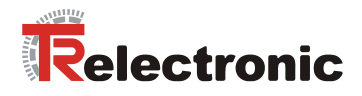

## <span id="page-30-0"></span>**8 Communication specific standard objects**

Following table gives an overview on the supported indices in the communication profile area:

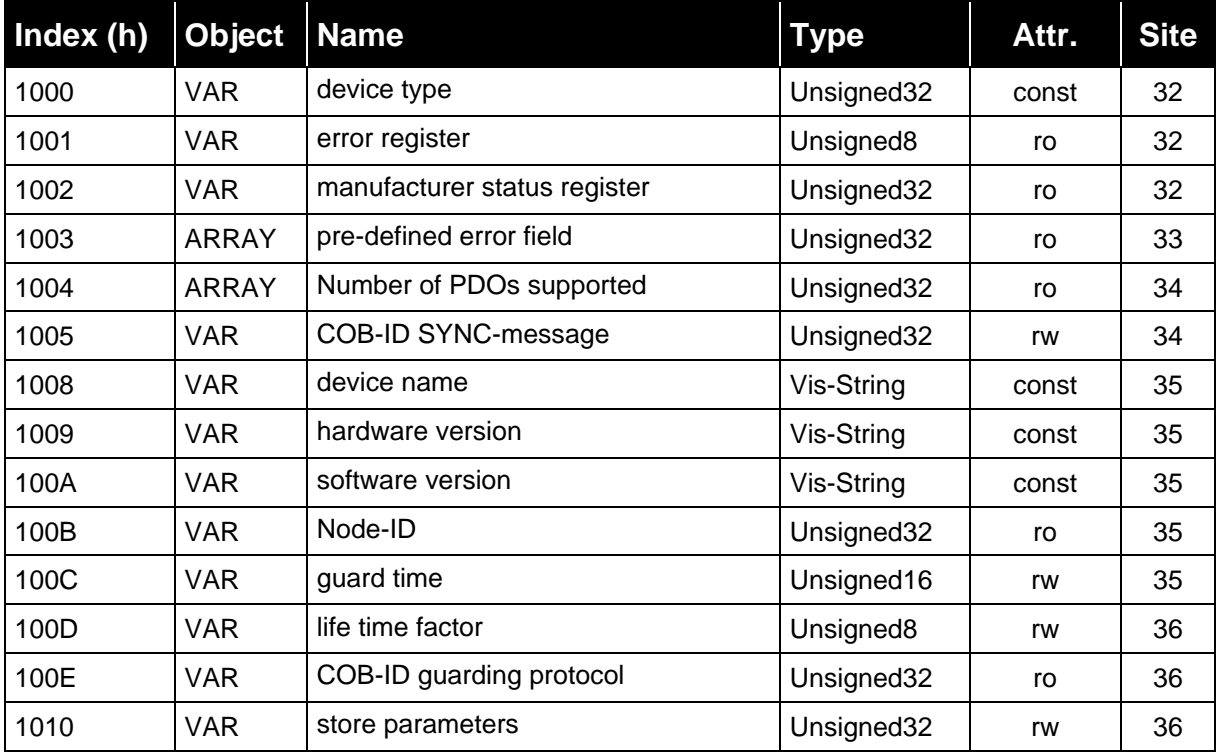

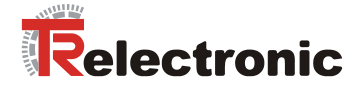

## <span id="page-31-0"></span>**8.1 Object 1000h: Device Type**

Contains information about the device type. The object at index 1000h describes the type of device and its functionality. It is composed of a 16 bit field which describes the device profile that is used (Device Profile Number 406 = 196h) and a second 16 bit field which gives information on the type of device.

## **Structure of parameter**

Unsigned32, const

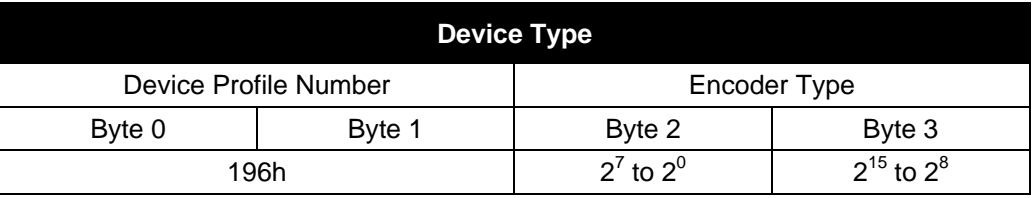

## **Encoder type**

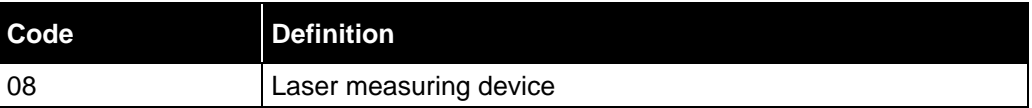

## <span id="page-31-1"></span>**8.2 Object 1001h: Error Register**

This object contains the error register for the device. If an alarm bit is set (object 6503), bit 5 is set in the error register.

### Unsigned8, Read

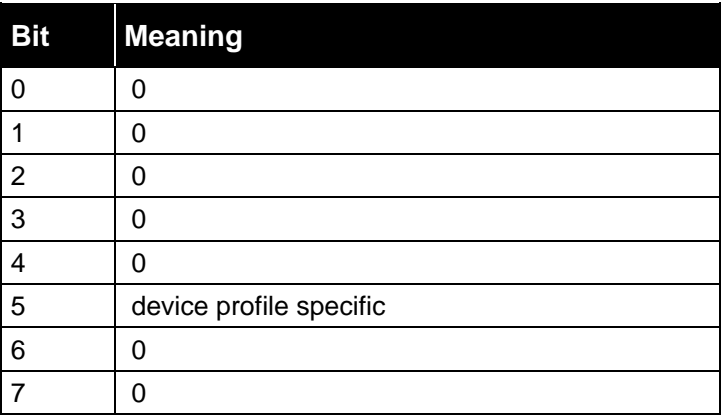

## <span id="page-31-2"></span>**8.3 Object 1002h: Manufacturer Status Register**

This object is not used by the laser, by read access the value is always "0".

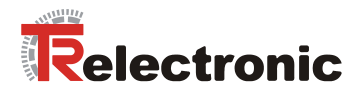

## <span id="page-32-1"></span><span id="page-32-0"></span>**8.4 Object 1003h: Pre-defined Error Field**

This object contains an occurred laser error and indicates the error via the Emergency object.

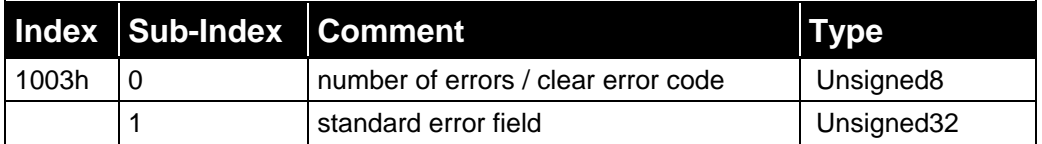

Sub-index 0: The entry in sub-index 0 contains the number of occurred errors and registers it in sub-index 1.

> After elimination of the error the error code can be cleared about a write access on sub-index 0.

Sub-index 1: The error field consists of an 8 bit error code.

#### Unsigned32, Read

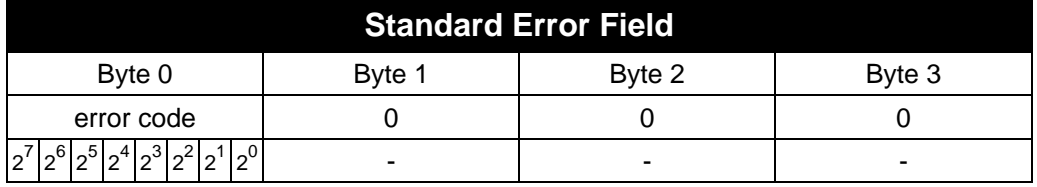

#### <span id="page-32-2"></span>**Description of the error code**

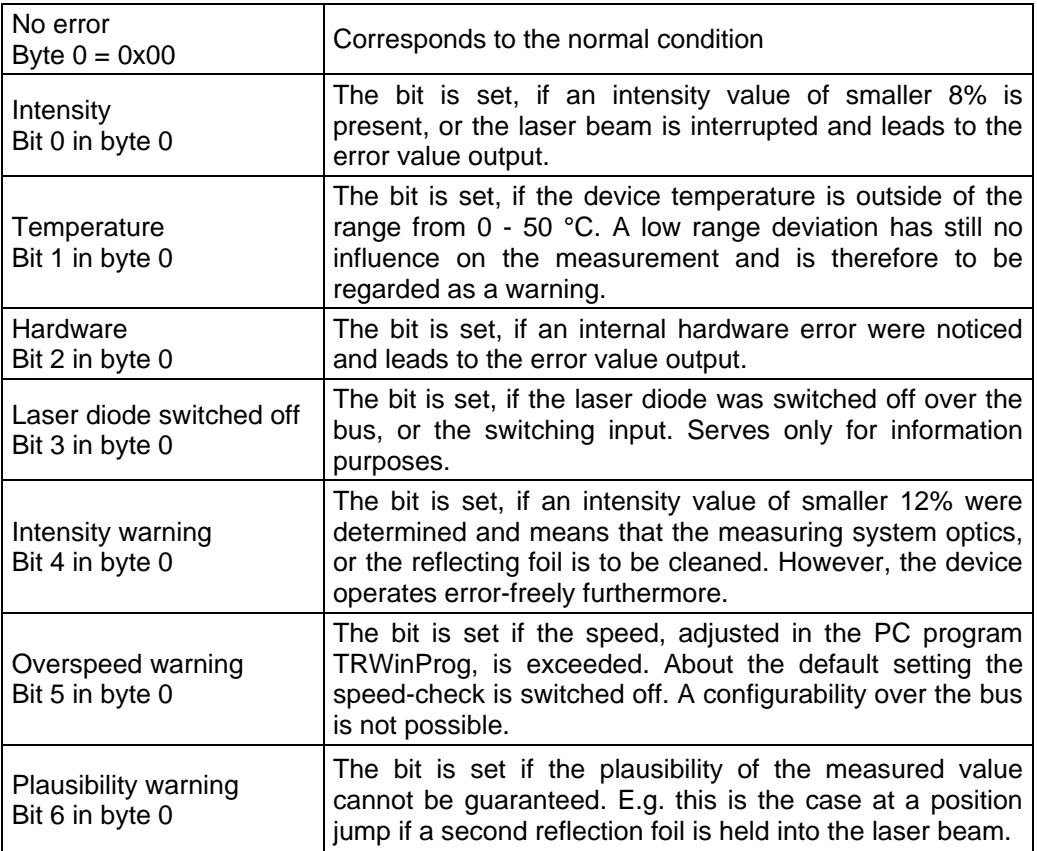

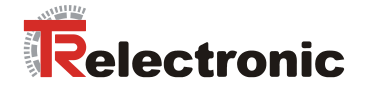

## <span id="page-33-0"></span>**8.5 Object 1004h: Number of PDOs supported**

This object contains information about the maximum number of PDOs supported by the laser.

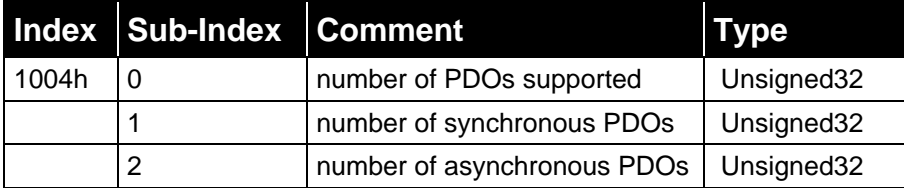

Sub-index 0 describes the overall number of PDOs supported (synchronous / asynchronous). Sub-index 1 describes the number of synchronous PDOs supported by the laser. Sub-index 2 describes the number of asynchronous PDOs supported by the laser.

#### Unsigned32, Read

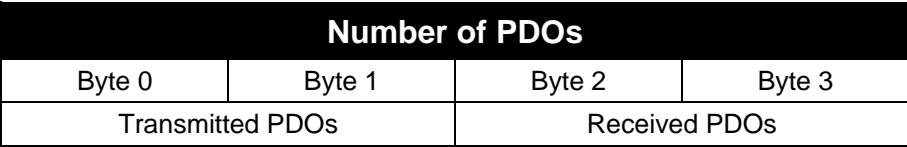

Sub-index 0: Transmitted PDOs = 2, Received PDOs = 0 Sub-index 1: Transmitted PDOs = 1, Received PDOs = 0 Sub-index 2: Transmitted PDOs = 1, Received PDOs = 0

### <span id="page-33-1"></span>**8.6 Object 1005h: COB-ID SYNC message**

This object defines the COB-ID of the synchronization object (SYNC). Further, it defines whether the device processes the SYNC or whether the device generates the SYNC.

Unsigned32, Read/Write MSB Participate the contract of the contract of the contract of the contract of the contract of the contract of the contract of the contract of the contract of the contract of the contract of the contract of the contract o

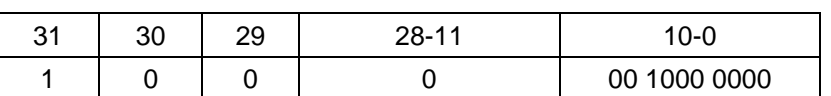

Bit 31 = 1 , Device processes SYNC message Bit 31 = 0 , Device does not generate SYNC message  $Bit 30 = 0$ Bit 29 = 0 , 11 bit ID (CAN 2.0A) Bit  $28 - 11 = 0$ 

Bit  $10 - 0 = 11$  bit SYNC-COB-IDENTIFIER, default value = 080h

If a SYNC-telegram with the identifier, defined in this object ( 080H ), and data length  $= 0$  has been received by the device, the position value of the laser is transmitted by the  $2^{nd}$  Transmit PDO (object 1802).

The default value 80 H in byte 0 (bit 0 -7) can be overwritten by another value ( $\neq$  0). The new adjusted value is stored permanently about ["Object 1010h: Store](#page-35-2)  [Parameters"](#page-35-2), page [36.](#page-35-2)

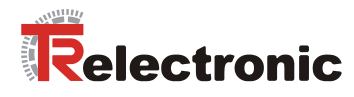

## <span id="page-34-0"></span>**8.7 Object 1008h: Manufacturer Device Name**

Contains the manufacturer device name (visible string) "LE200".

## <span id="page-34-1"></span>**8.8 Object 1009h: Manufacturer Hardware Version**

Contains the manufacturer hardware version (visible string).

## <span id="page-34-2"></span>**8.9 Object 100Ah: Manufacturer Software Version**

Contains the manufacturer software version (visible string). See also object 6507.

## <span id="page-34-3"></span>**8.10 Object 100Bh: Node-ID**

This object contains the Node-ID (device address).

The value is selected by 6 hardware switches and cannot be changed using SDO services.

Unsigned32, Read

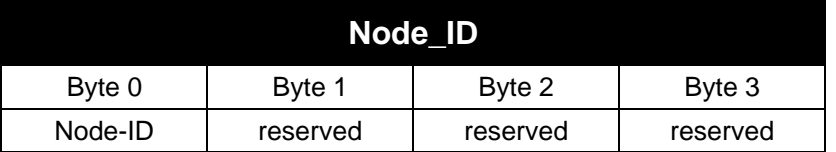

Value range:  $1 - 64$ .

The Node-ID is the selected hardware number by switches + 1. That means:

all 6 switches of  $= 0$ , Node-ID  $= 1$ switch bit  $5 = on = 32$ , Node-ID = 33

## <span id="page-34-4"></span>**8.11 Object 100Ch: Guard-Time**

The objects of index 100CH and 100DH include the guard time in milli-seconds and the life time factor. The life time factor multiplied with the guard time gives the live time for the node guarding protocol.

Unsigned16, Read/Write

| <b>Guard-Time</b> |                   |
|-------------------|-------------------|
| Byte 0            | Byte 1            |
| $2^7$ to $2^0$    | $2^{15}$ to $2^8$ |

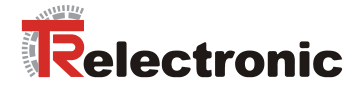

## <span id="page-35-0"></span>**8.12 Object 100Dh: Life Time Factor**

The life time factor multiplied with the guard time gives the life time for the node guarding protocol. If the result is "0", no node guarding is supported.

Unsigned8, Read/Write

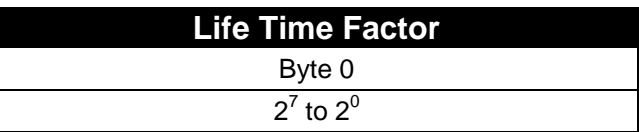

## <span id="page-35-1"></span>**8.13 Object 100Eh: Node Guarding Identifier**

The identifier is used for the node guarding and the life guarding procedure.

Unsigned32, Read

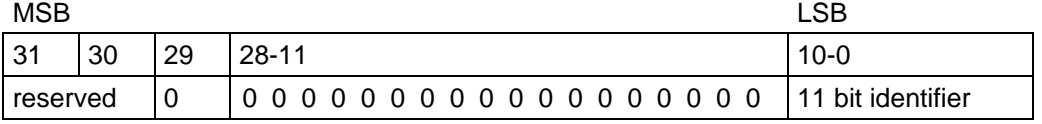

Bit  $10 - 0 = 11$  bit identifier, value = 700h + Node-ID

## <span id="page-35-2"></span>**8.14 Object 1010h: Store Parameters**

This object supports the saving of parameters in non volatile memory (EEPROM).

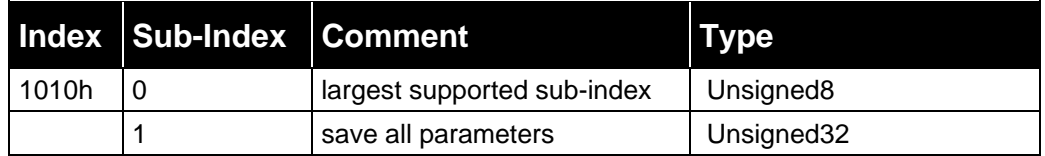

**Sub-index0:** The entry in sub-index 0 contains the largest sub-index which is supported. Value  $= 1$ .

**Sub-index1:** By read access the device provides information about its saving possibility.

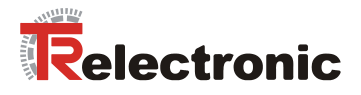

#### Unsigned32, Read/Write

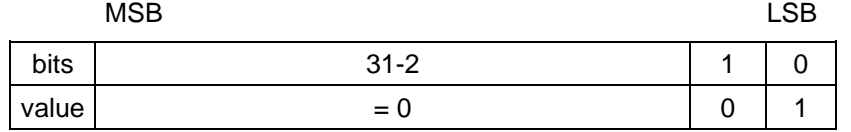

By read access the device provides information about its saving possibility.

Bit  $0 = 1$ , the device saves parameters only on command. That means, if parameters have been changed by the user and no "Store Parameter Command" has been executed, at the next power on, the parameters will have there old values.

By write access the device stores the parameters to the non volatile memory. In order to avoid storage of parameters by mistake, storage is only executed when a specific signature is written to the object. The signature is "save".

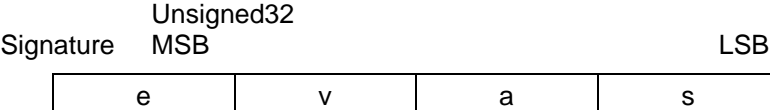

65h 76h 61h 73h

On reception of the correct signature, the device stores the parameters. If the storing failed, the device responds with abort domain transfer, error class 6 , error code 6 (hardware fault). See also ["Object 6503h -](#page-43-3) Alarms", page [44.](#page-43-3)

If a wrong signature is written, the device refuses to store and responds with abort domain transfer, error class 8, error code 0.

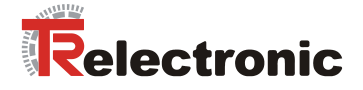

## <span id="page-37-0"></span>**9 Parameterization and configuration**

The configuration of the laser occurs alternatively via the configuration software of the CANopen – master or via the TRWinProg-software. With a download of the control parameters the parameters, which were configured via the TRWinProg-software, will be overwritten by the control.

In this instruction only the configuration via the CANopen – master is described. The PC program TRWinProg is described in an instruction of its own.

## <span id="page-37-1"></span>**9.1 Standardized encoder profile area**

Each encoder shares the dictionary entries from 6000h to 65FFh. These entries are common to encoders. Additionally the laser measuring device uses the entries from 2000 to 2006h.

NOTE that all indices shown in the "Index" column are hexadecimal.

The overview of all laser entries are shown below:

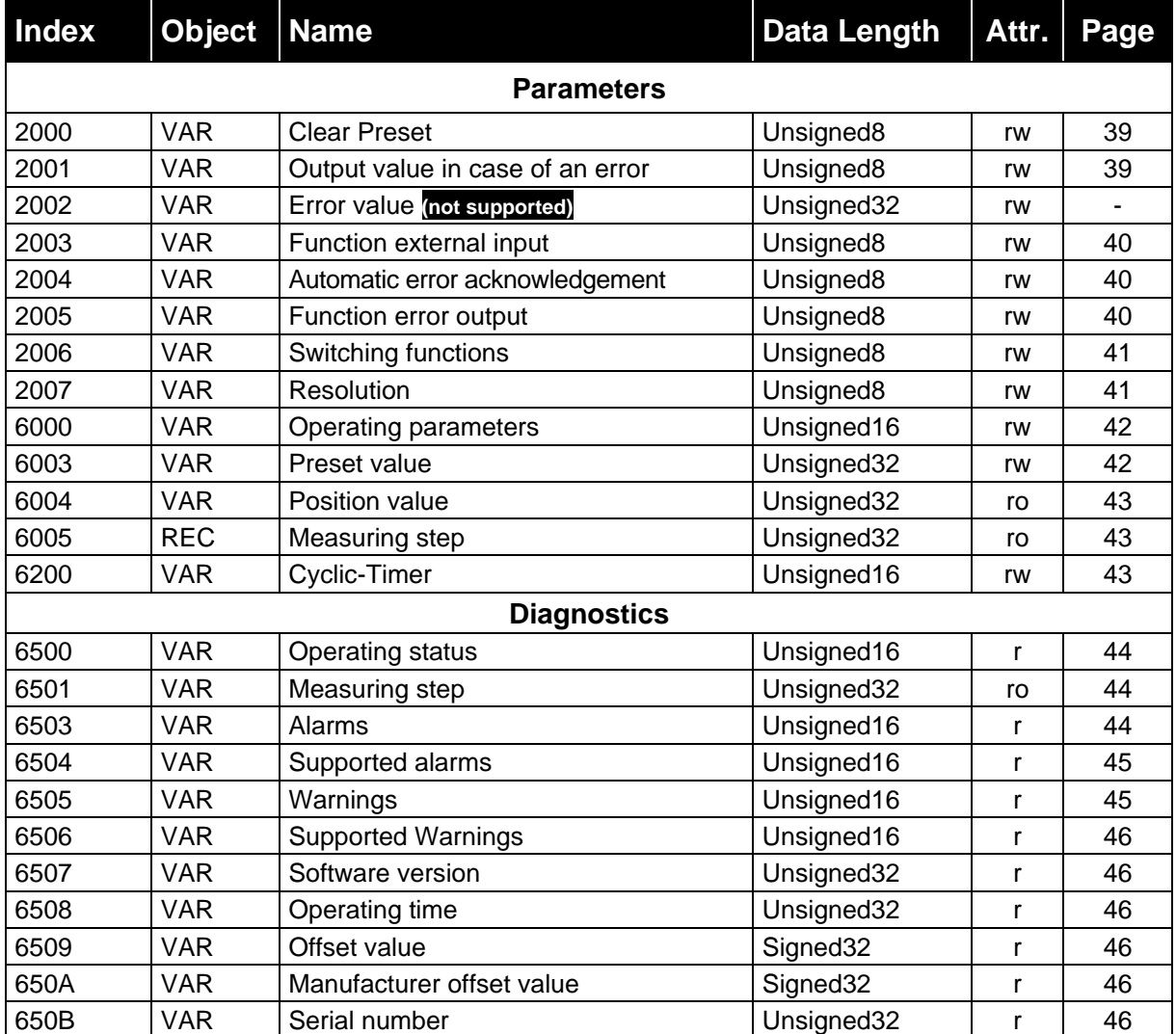

On the following pages each single object is explained in detail.

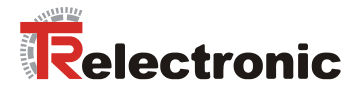

## <span id="page-38-2"></span><span id="page-38-0"></span>**9.1.1 Object 2000 – Clear Preset**

#### *Risk of injury and damage to property by an actual value jump when the clear preset function is performed!* **A WARNING**  The *clear preset function* should only be performed at rest, **NOTICE** otherwise the resulting actual value jump must be permitted in the program and application!

Via this object, the zero-point correction calculated in ["Object 6003h –](#page-41-1) Preset value", page [42](#page-41-1) is deleted. The correction arises from the difference of the desired preset value to the physical laser position. That means, after deletion of the zero-point correction the laser outputs his "real" physical position.

Unsigned8, Read/Write

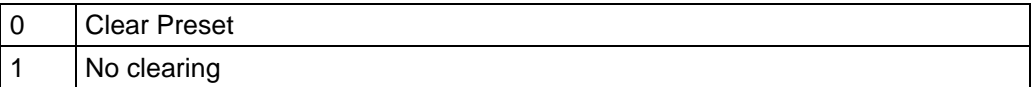

#### <span id="page-38-1"></span>**9.1.2 Object 2001 – Output value in case of an error**

Determines, which data value is to be transmitted in the case of an error. The data value is output, if the laser can output no more measurement. This is given e.g., if a beam interruption is present.

Unsigned8, Read/Write

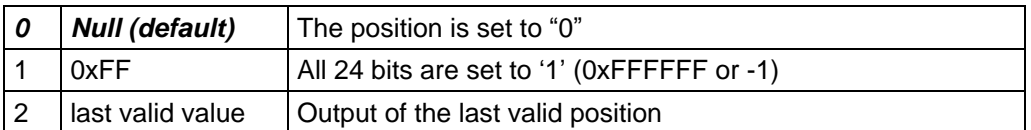

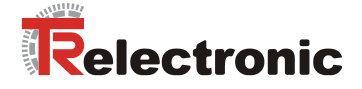

## <span id="page-39-0"></span>**9.1.3 Object 2003 – Function external input**

Determines, whether the switching input is to be used as

- Preset input
- Switch-off Laser-Diode (LD) or
- Failure reset input

With connection of the switching input as Preset-input the laser is adjusted on the predefined position value in ["Object 6003h –](#page-41-1) Preset value", page [42.](#page-41-1) With connection the switching input as LD-input the laser diode is switched off for the extension of the life time. If in the PC-program "TRWinProg" in the basic parameters the switching-off of the laser diode is carried out automatically, the LD-switching input does not have a function.

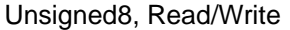

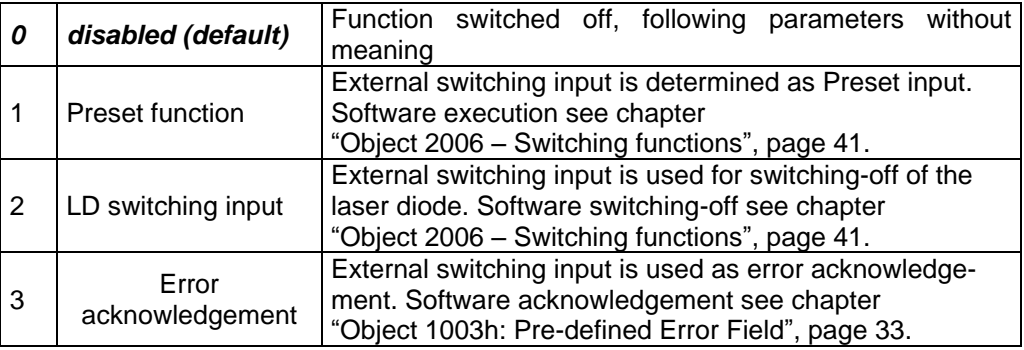

#### <span id="page-39-1"></span>**9.1.4 Object 2004 – Automatic error acknowledgement**

Determines, whether occurring error reports should be cleared automatically after eliminating the trouble.

Unsigned8, Read/Write

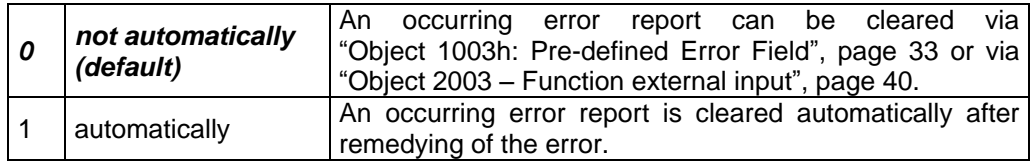

### <span id="page-39-2"></span>**9.1.5 Object 2005 – Function error output**

Determines, the function of the error output (external switching output). Definition of the error see ["Description of the error code"](#page-32-2), page [33.](#page-32-2)

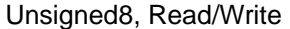

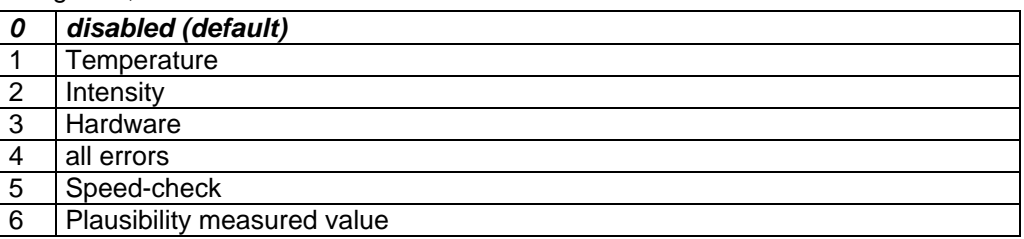

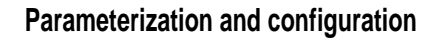

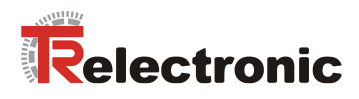

## <span id="page-40-0"></span>**9.1.6 Object 2006 – Switching functions**

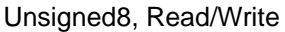

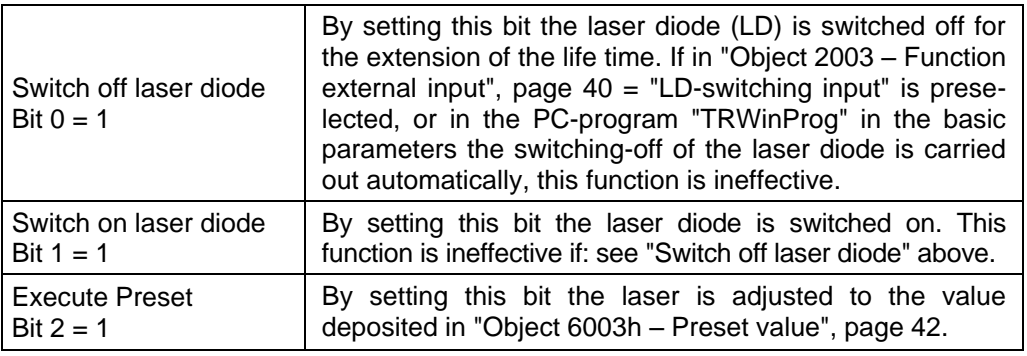

A read access returns the status of the laser diode:

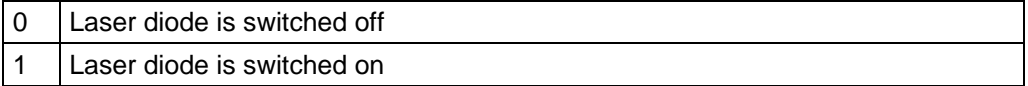

## <span id="page-40-1"></span>**9.1.7 Object 2007 – Resolution**

Definition of the measuring system resolution. Options:

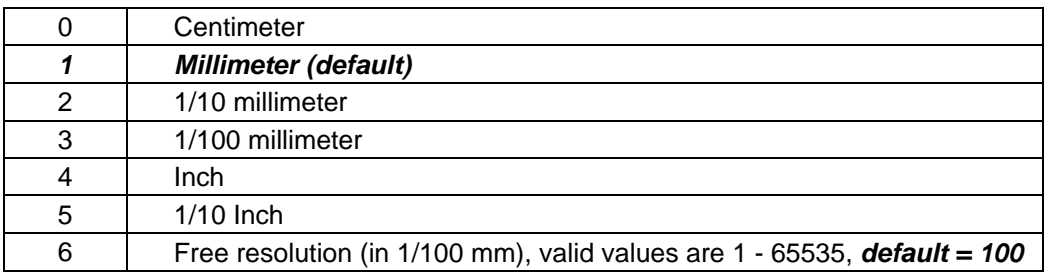

With selection "Free resolution" the entered value of the object ["Object 6005h –](#page-42-1) [Measuring step"](#page-42-1) is used.

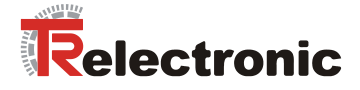

## <span id="page-41-0"></span>**9.1.8 Object 6000h – Operating parameters**

The operating parameters contain the functions for code sequence.

## **Structure of parameter**

Unsigned16, Read/Write

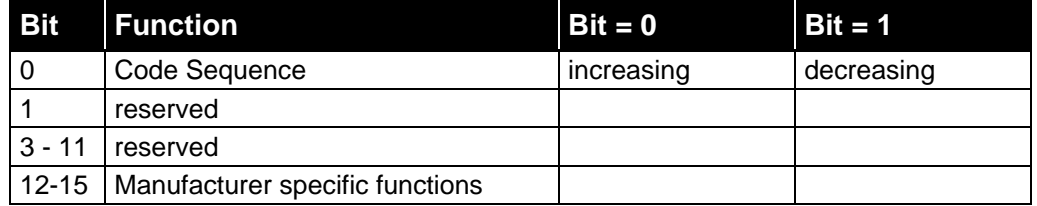

## **Code sequence:**

The code sequence defines whether increasing or decreasing position values are output.

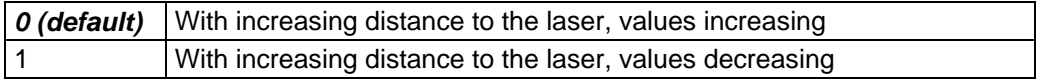

### <span id="page-41-1"></span>**9.1.9 Object 6003h – Preset value**

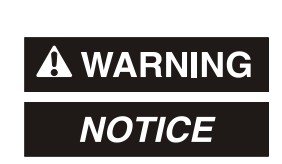

*Risk of injury and damage to property by an actual value jump when the Preset function is performed!*

 The *preset function* should only be performed at rest, otherwise the resulting actual value jump must be permitted in the program and application!

The Preset function can be used to adjust the laser to any position value within a range of 0 … to measuring length in increments.

The output position value is set to the parameter "Preset value" when writing to this object. The call of ["Object 1010h: Store Parameters"](#page-35-2), page [36](#page-35-2) isn't necessary.

### **Structure of parameter**

Unsigned32, Read/Write

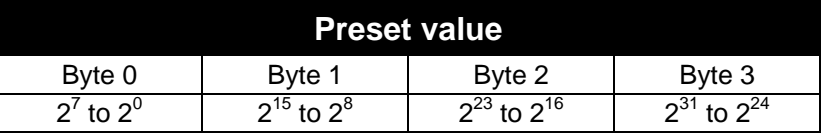

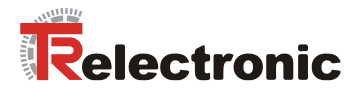

### <span id="page-42-3"></span><span id="page-42-0"></span>**9.1.10 Object 6004h – Position value**

The object 6004h "Position value" defines the output position value for the communication objects 1800h and 1802h.

### **Structure of parameter**

Unsigned32, Read

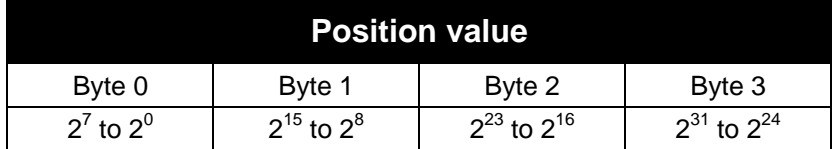

### <span id="page-42-1"></span>**9.1.11 Object 6005h – Measuring step**

If in object ["Object 2007 –](#page-40-1) Resolution" the selection "Free resolution" was carried out, via the measuring step the resolution of the measuring system is defined.

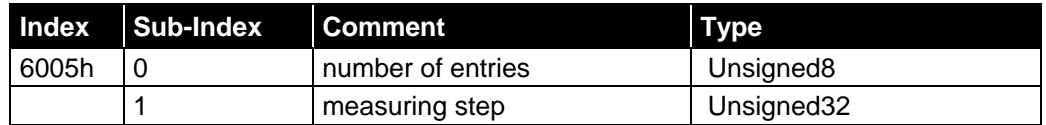

#### Unsigned32, Read

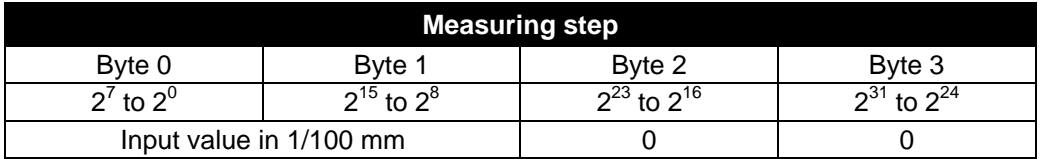

Input value in 1/100 mm

1 mm e.g. corresponds to the input value of 100. That means, that the laser output 1 step / mm.

*Default value: 100*, maximum value: 65535

### <span id="page-42-2"></span>**9.1.12 Object 6200h – Cyclic timer**

Defines the parameter "Cyclic timer". A Cyclic transmission of the position value is set, when the cyclic timer is programmed > 0. Values between 1 ms and 65535 ms can be selected.

e.g.: 1 ms = 1 h  $256$  ms = 100 h

This value isn't saved in the device permanently and is lost with switching off the supply voltage. With each restart the cyclic timer is  $\neq 0$  and must always be rewritten therefore.

When the laser is started with the NODE START command and the value of the cyclic timer is  $> 0$ , the 1<sup>st</sup> transmit PDO (object 1800h) transmit the laser position.

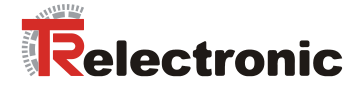

## <span id="page-43-0"></span>**9.2 Laser diagnostics**

### <span id="page-43-1"></span>**9.2.1 Object 6500h - Operating status**

This object contains the operating status of the laser. It gives information on laser internal programmed parameters. (see also "Object 6000h – [Operating parameters"](#page-41-0), page [41\)](#page-40-1)

#### **Structure of parameter**

Unsigned16, Read

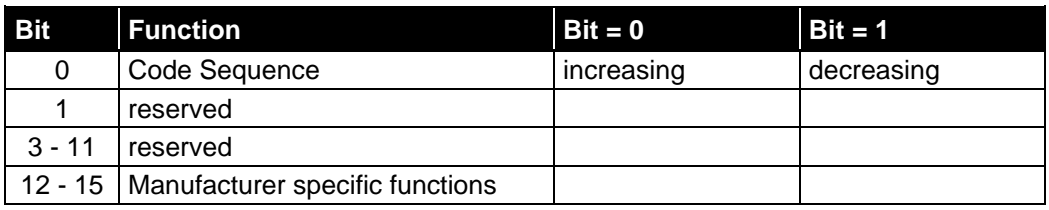

 $0 =$  With increasing distance to the laser, values increasing

1 = With increasing distance to the laser, values decreasing

### <span id="page-43-2"></span>**9.2.2 Object 6501h – Measuring step**

The object 6501h indicates the adjusted resolution of the measuring system in 1/100 mm. (see also "Object 6005h – [Measuring step"](#page-42-1), page [43\)](#page-42-1)

#### **Structure of parameter**

Unsigned32, Read

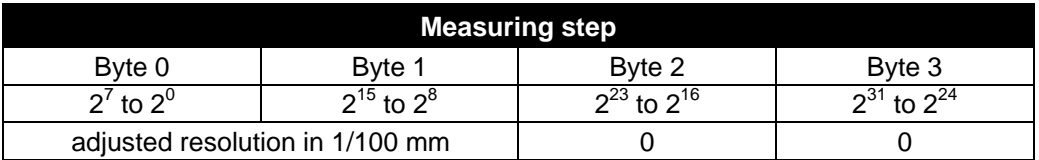

### <span id="page-43-3"></span>**9.2.3 Object 6503h - Alarms**

Additionally to the "emergency message", object 6503h provides further alarm messages. An alarm is set if a malfunction in the laser could lead to incorrect position value. If an alarm occurs, the according bit is set to logical high until the alarm is cleared and the laser is able to provide an accurate position value.

## **Structure of parameter**

Unsigned16, Read

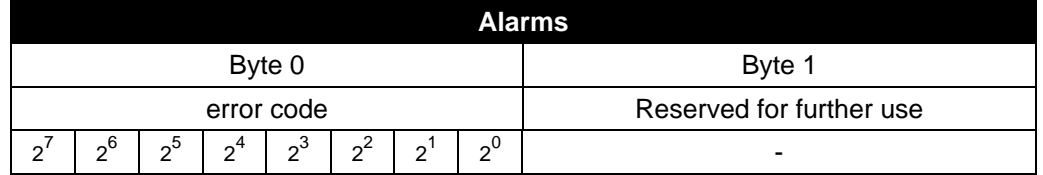

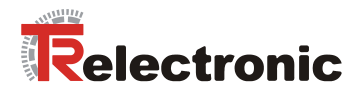

## **Description of the error code**

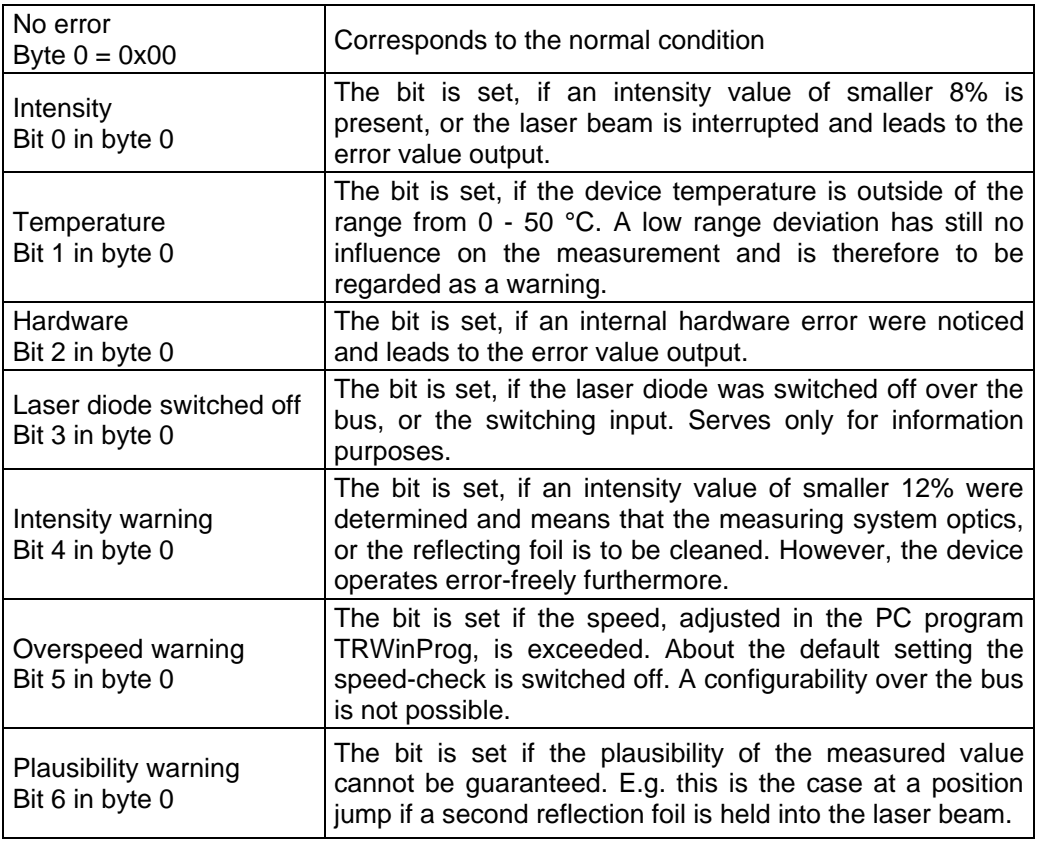

## <span id="page-44-0"></span>**9.2.4 Object 6504h - Supported alarms**

Object 6504h contains the information on supported alarms by the laser.

### **Structure of parameter**

Unsigned16, Read

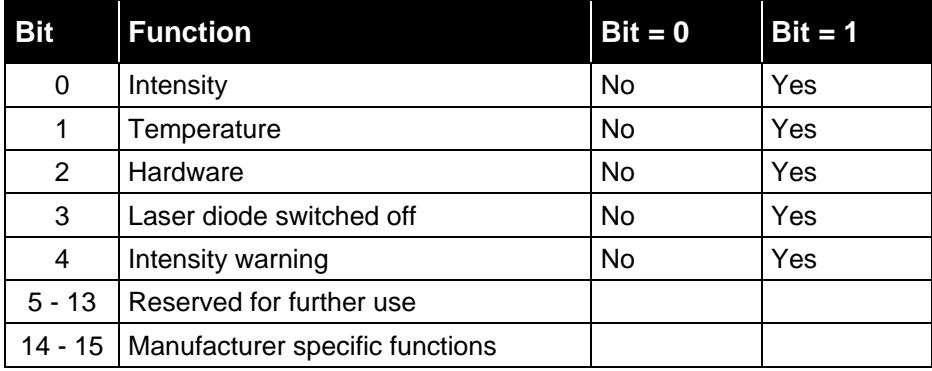

### <span id="page-44-1"></span>**9.2.5 Object 6505h - Warnings**

This object is not supported. By read access the value is always "0".

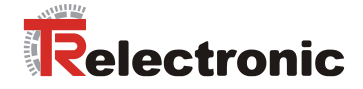

## <span id="page-45-0"></span>**9.2.6 Object 6506h - Supported warnings**

This object is not supported. By read access the value is always "0".

#### <span id="page-45-1"></span>**9.2.7 Object 6507h – Software version**

This object contains the software version which is implemented in the laser. It is combined to a revision number and an index. The version-no. is indicated in ASCII code.

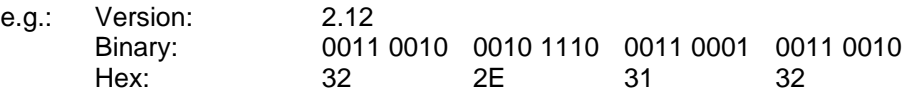

#### **Structure of parameter** Unsigned32, Read

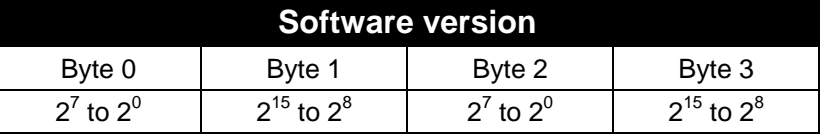

## <span id="page-45-2"></span>**9.2.8 Object 6508h - Operating time**

The operating time function indicates the operation hours of the *activated laser diode*.

#### <span id="page-45-3"></span>**9.2.9 Object 6509h - Offset value**

This object contains the offset value calculated by the preset function. The offset value is stored and can be read from the laser.

#### <span id="page-45-4"></span>**9.2.10 Object 650Ah - Manufacturer offset value**

This object is not supported. By read access the offset value is "0".

## <span id="page-45-5"></span>**9.2.11 Object 650Bh - Serial number**

This object contains the serial number of the laser device (4 byte).

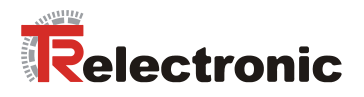

## <span id="page-46-0"></span>**10 Emergency Message**

Emergency messages are triggered by the occurrence of a device internal malfunction and are transmitted from the concerned application device to the other devices with highest priority.

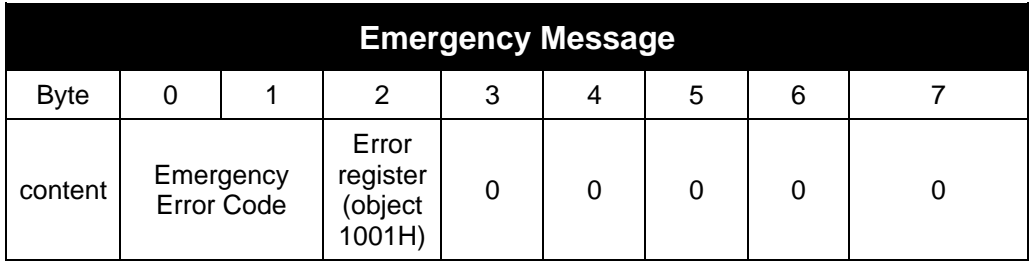

### **COB-Identifier = 080h + Node-ID**

If the laser detects an internal error, an emergency message will be transmitted with the error code of "", page [33](#page-32-1) and the error register object 1001H. Additionally to the emergency object the according bit in ["Object 6503h -](#page-43-3) Alarms", page [44](#page-43-3) is set.

If the error disappears, the laser transmits an emergency message with error code "0" (reset error / no error) and error register "0". To this it is prerequisite that the error acknowledgment was set to "automatically" (see ["Object 2004 –](#page-39-1) Automatic error [acknowledgement"](#page-39-1), page [40\)](#page-39-1).

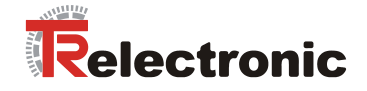

## <span id="page-47-0"></span>**11 Causes of Faults and Remedies**

The error causes are determined in ["Object 1003h: Pre-defined Error Field"](#page-32-0), page [33.](#page-32-1) Depending on setting the error messages must be acknowledged for resetting the error code (see chapter ["Object 1003h: Pre-defined Error Field"](#page-32-0), page [33](#page-32-1) / ["Object](#page-39-0)  2003 – [Function external input"](#page-39-0), page [40](#page-39-0) and ["Object 2004 –](#page-39-1) Automatic error [acknowledgement"](#page-39-1), page [40\)](#page-39-1).

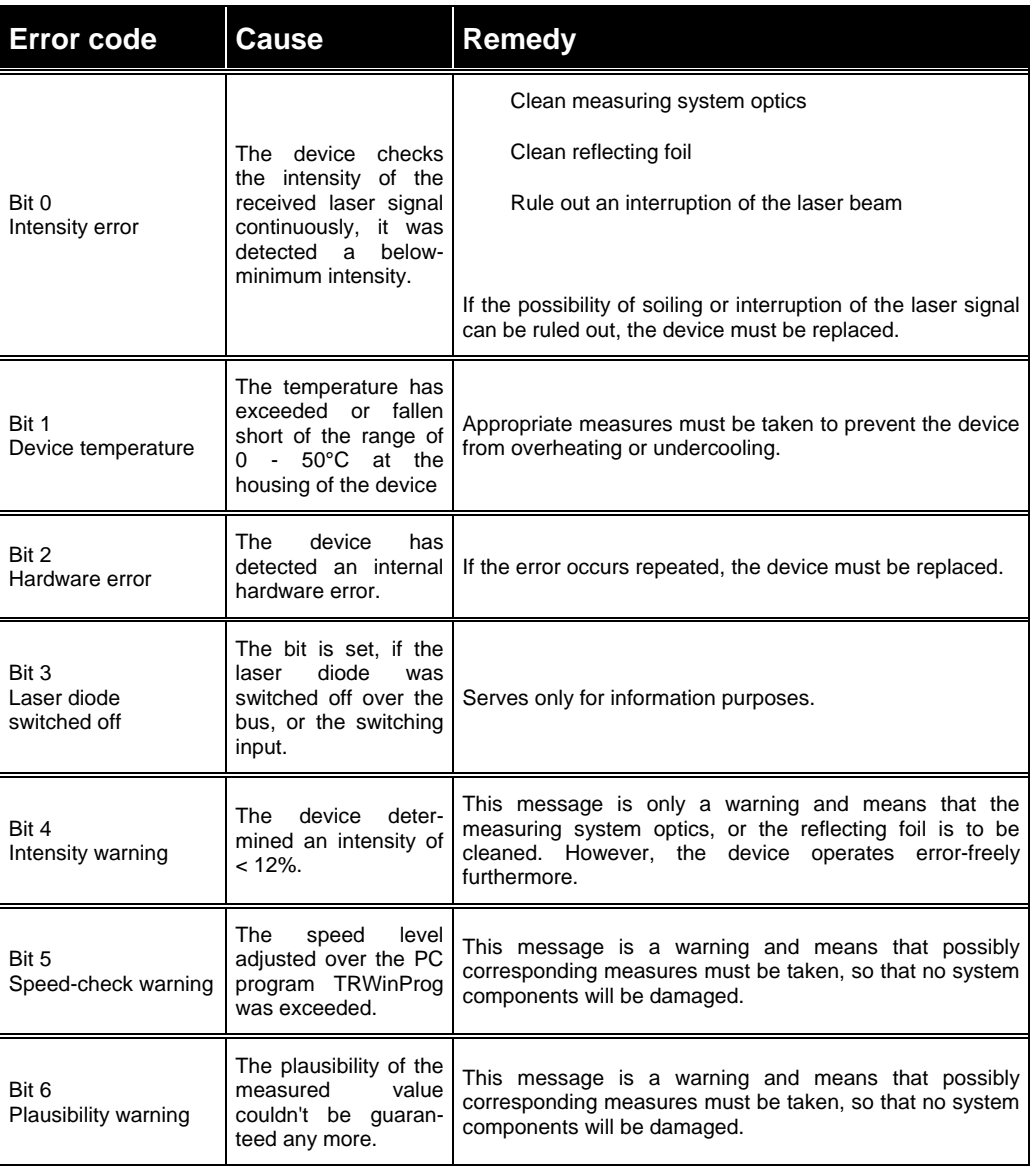

© TR-Electronic GmbH 2007, All Rights Reserved **Printed in the Federal Republic of Germany** Printed in the Federal Republic of Germany